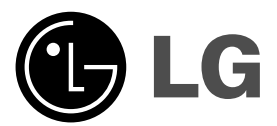

# **DVD PLAYER OWNER'S MANUAL**

**MODEL : DVX276 / DVX286**

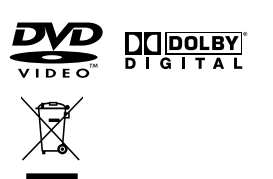

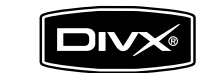

 $\mathbb{R}^n$ 

**Before connecting, operating or adjusting this product, please read this instruction booklet carefully and completely.**

 $\begin{array}{cc}\n\hline\n\text{Plays} & \text{Ar} \\
\hline\n\text{Windows} & \text{Media}^{\text{TM}}\n\end{array}$ 

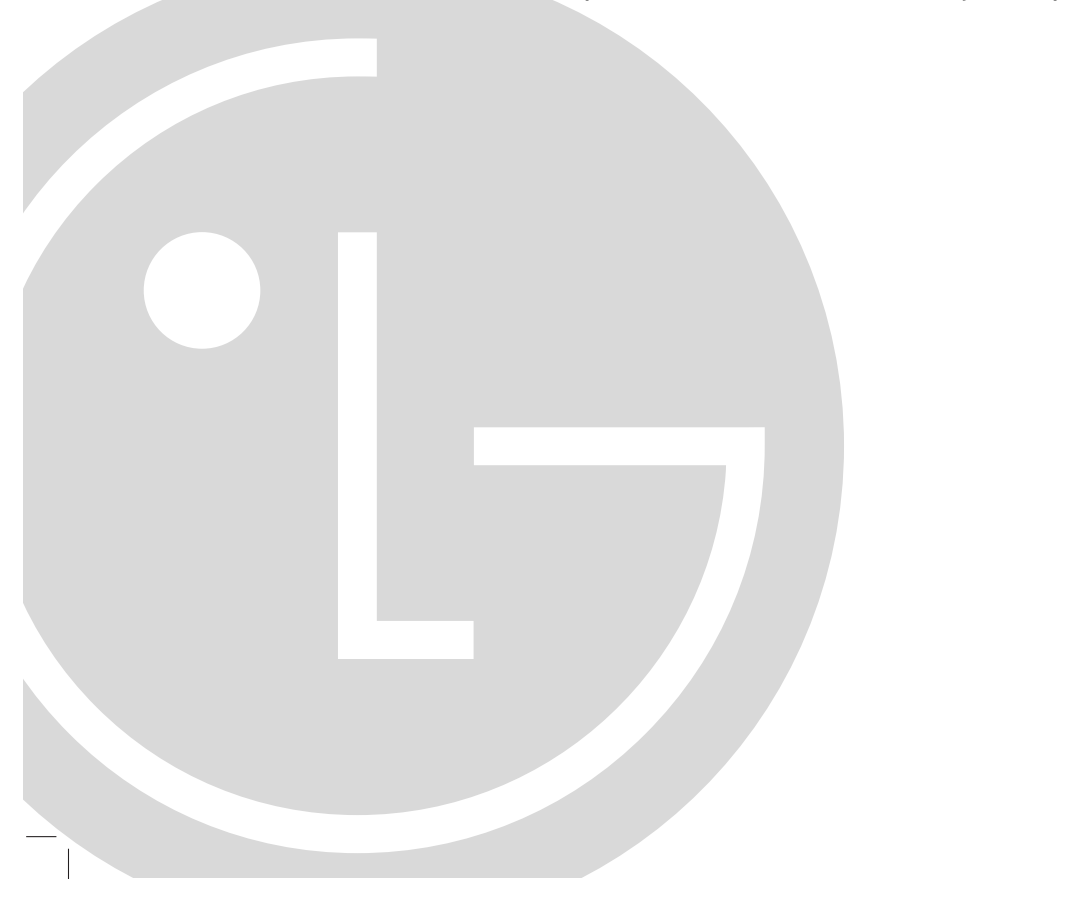

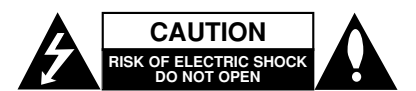

**CAUTION:** TO REDUCE THE RISK OF ELECTRIC SHOCK DO NOT REMOVE COVER (OR BACK) NO USER-SERVICEABLE PARTS INSIDE REFER SERVICING TO QUALIFIED SERVICE PERSONNEL.

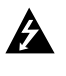

This lightning flash with arrowhead symbol within an equilateral triangle is intended to alert the user to the presence of uninsulated dangerous voltage within the product's enclosure that may be of sufficient magnitude to constitute a risk of electric shock to persons.

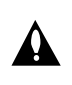

The exclamation point within an equilateral triangle is intended to alert the user to the presence of important operating and maintenance (servicing) instructions in the literature accompanying the product.

**WARNING:** TO PREVENT FIRE OR ELECTRIC SHOCK HAZARD, DO NOT EXPOSE THIS PRODUCT TO RAIN OR MOISTURE.

**WARNING:** Do not install this equipment in a confined space such as a bookcase or similar unit.

## **CAUTION:**

Do not block any ventilation openings. Install in accordance with the manufacturer's instructions

Slots and openings in the cabinet are provided for ventilation and to ensure reliable operation of the product and to protect it from overheating.

The openings should be never be blocked by placing the product on a bed, sofa, rug or other similar surface.This product should not be placed in a built-in installation such as a bookcase or rack unless proper ventilation is provided or the manufacturer's instruction have been adhered to.

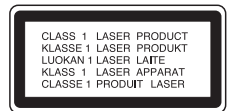

**CAUTION:** VISIBLE AND INVISIBLE LASER RADIATION WHEN OPEN AND INTERLOCKS DEFEATED VIEW DIRECTLY WITH OPTICAL INSTRUMENTS.

### **CAUTION:**

**2**

This product employs a Laser System.

To ensure proper use of this product, please read this owner's manual carefully and retain it for future reference. Should the unit require maintenance, contact an authorized service center.

Performing controls, adjustments, or carrying out procedures other than those specified herein may result in hazardous radiation exposure.

To prevent direct exposure to laser beam, do not try to open the enclosure. Visible laser radiation when open. DO NOT STARE INTO BEAM.

**CAUTION:** The apparatus should not be exposed to water (dripping or splashing) and no objects filled with liquids, such as vases, should be placed on the apparatus.

## **CAUTION concerning the Power Cord**

#### **Most appliances recommend they be placed upon a dedicated circuit;**

That is, a single outlet circuit which powers only that appliance and has no additional outlets or branch circuits. Check the specification page of this owner's manual to be certain.

Do not overload wall outlets. Overloaded wall outlets, loose or damaged wall outlets, extension cords, frayed power cords, or damaged or cracked wire insulation are dangerous. Any of these conditions could result in electric shock or fire. Periodically examine the cord of your appliance, and if its appearance indicates damage or deterioration, unplug it, discontinue use of the appliance, and have the cord replaced with an exact replacement part by an authorized servicer.

Protect the power cord from physical or mechanical abuse, such as being twisted, kinked, pinched, closed in a door, or walked upon. Pay particular attention to plugs, wall outlets, and the point where the cord exits the appliance.

To disconnect power from the mains, pull out the mains cord plug. When installing the product, ensure that the plug is easily accessible.

## **Disposal of your old appliance**

1. When this crossed-out wheeled bin symbol is attached to a product it means the product is covered by the European Directive 2002/96/EC.

- 2. All electrical and electronic products should be disposed of separately from the municipal waste stream via designated collection facilities appointed by the government or the local authorities.
- 3. The correct disposal of your old appliance will help prevent potential negative consequences for the environment and human health.
- 4. For more detailed information about disposal of your old appliance, please contact your city office, waste disposal service or the shop where you purchased the product.

**This product is manufactured to comply with the EEC DIRECTIVE 89/336/EEC, 93/68/EEC and 73/23/EEC.**

# **Contents**

 $\equiv$ 

 $-$ 

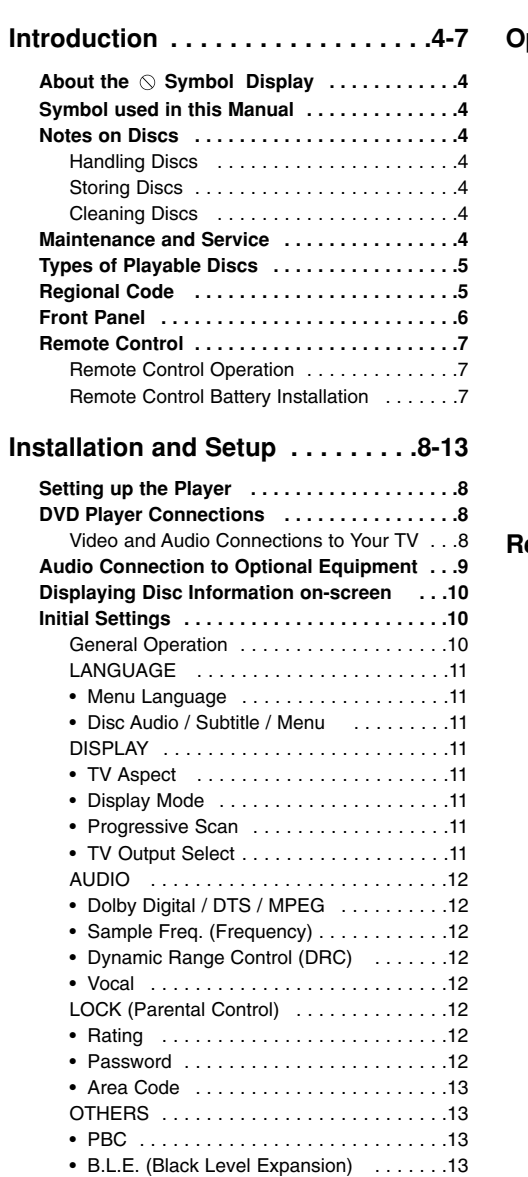

• DivX(R) VOD . . . . . . . . . . . . . . . . . . . . .13

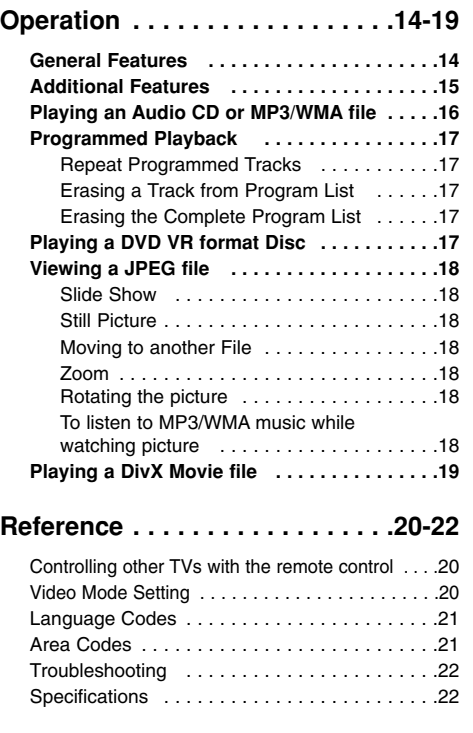

**3**

 $\overline{\phantom{a}}$ 

# **Introduction**

To ensure proper use of this product, please read this owner's manual carefully and retain it for future reference.

This manual provides information on the operation and maintenance of your DVD player. Should the unit require service, contact an authorized service location.

# About the  $\circ$  Symbol Display

"  $\heartsuit$  " may appear on your TV display during operation and indicates that the function explained in this owner's manual is not available on that specific DVD video disc.

# **Symbol Used in this Manual**

Note:

Indicates special notes and operating features.

Tip: Indicates tips and hints for making the task easier.

A section whose title has one of the following symbols is applicable only to the disc represented by the symbol.

## **ALL** All discs listed below

DVD and finalized DVD±R/RW **DVD**

Video CDs **VCD**

- Audio CDs **ACD**
- MP3 files **MP3**

WMA files **WMA**

DivX DivX files

## **Notes on Discs**

#### **Handling Discs**

Do not touch the playback side of the disc. Hold the disc by the edges so that fingerprints do not get on the surface. Never stick paper or tape on the disc.

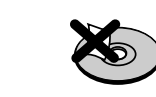

#### **Storing Discs**

After playing, store the disc in its case. Do not expose the disc to direct sunlight or sources of heat and never leave it in a parked car exposed to direct sunlight.

#### **Cleaning Discs**

Fingerprints and dust on the disc can cause poor picture quality and sound distortion. Before playing, clean the disc with a clean cloth. Wipe the disc from the center out.

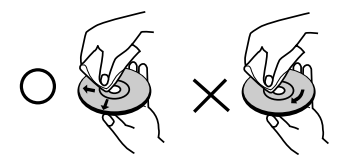

Do not use strong solvents such as alcohol, benzine, thinner, commercially available cleaners, or anti-static spray intended for older vinyl records.

## **Maintenance and Service**

Refer to the information in this chapter before contacting a service technician.

# **Handling the Unit**

# **When shipping the unit**

Please save the original shipping carton and packing materials. If you need to ship the unit, for maximum protection, re-pack the unit as it was originally packed at the factory.

### **Keeping the exterior surfaces clean**

- Do not use volatile liquids such as insecticide spray near the unit.
- Do not leave rubber or plastic products in contact with the unit for a long period of time. since they leave marks on the surface.

#### **Cleaning the unit**

To clean the player, use a soft, dry cloth. If the surfaces are extremely dirty, use a soft cloth lightly moistened with a mild detergent solution.

Do not use strong solvents such as alcohol, benzine, or thinner, as these might damage the surface of the unit.

## **Maintaining the Unit**

The DVD player is a high-tech, precision device. If the optical pick-up lens and disc drive parts are dirty or worn, the picture quality could be diminished.

Depending on the operating environment, regular inspection and maintenance are recommended after every 1,000 hours of use.

For details, please contact your nearest authorized service center.

## **Types of Playable Discs**

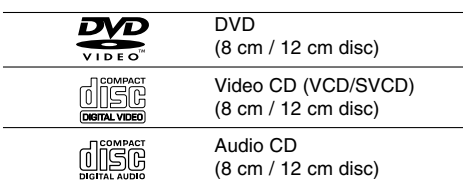

In addition, this unit plays DVD±R/RW and CD-R/RW, Dual disc that contains audio titles, DivX, MP3, WMA, and/or JPEG files.

This indicates a product feature that is capable of playing DVD-RW discs recorded with Video Recording format.

#### Notes:

- Depending on the conditions of the recording equipment or the CD-R/RW (or DVD±R/RW) disc itself, some CD-R/RW (or DVD±R/RW) discs may not be played on the unit.
- Do not use irregularly shaped CDs (e.g., heartshaped or octagonal) since they may result in malfunctions.

## **Regional Code**

This unit has a regional code printed on the rear of the unit. This unit can play only DVD discs labelled as the same as the rear of the unit or "ALL".

## **Notes on Regional Codes**

- Most DVD discs have a globe with one or more numbers in it clearly visible on the cover. This number must match your DVD player's regional code or the disc cannot play.
- If you try to play a DVD with a different regional code from your player, the message "Check Regional Code" appears on the TV screen.

## **Notes on Copyrights:**

It is forbidden by law to copy, broadcast, show, broadcast via cable, play in public, or rent copyrighted material without permission. This product features the copy protection function developed by Macrovision. Copy protection signals are recorded on some discs. When recording and playing the pictures of these discs picture noise will appear. This product incorporates copyright protection technology that is protected by method claims of certain U.S. patents and other intellectual property rights owned by Macrovision Corporation and other rights owners. The use of this copyright protection technology must be authorized by Macrovision Corporation, and is intended for home and other limited viewing uses only unless otherwise authorized by Macrovision Corporation. Reverse engineering or disassembly is prohibited.

CONSUMERS SHOULD NOTE THAT NOT ALL HIGH DEFINITION TELEVISION SETS ARE FULLY COMPATIBLE WITH THIS PRODUCT AND MAY CAUSE ARTIFACTS TO BE DISPLAYED IN THE PICTURE. IN CASE OF 525 OR 625 PROGRESSIVE SCAN PICTURE PROBLEMS, IT IS RECOMMENDED THAT THE USER SWITCH THE CONNECTION TO THE 'STANDARD DEFINITION' OUTPUT. IF THERE ARE QUESTIONS REGARDING OUR TV SET COMPATIBILITY WITH THIS MODEL 525p AND 625p DVD PLAYER, PLEASE CONTACT OUR CUSTOMER SERVICE CENTER.

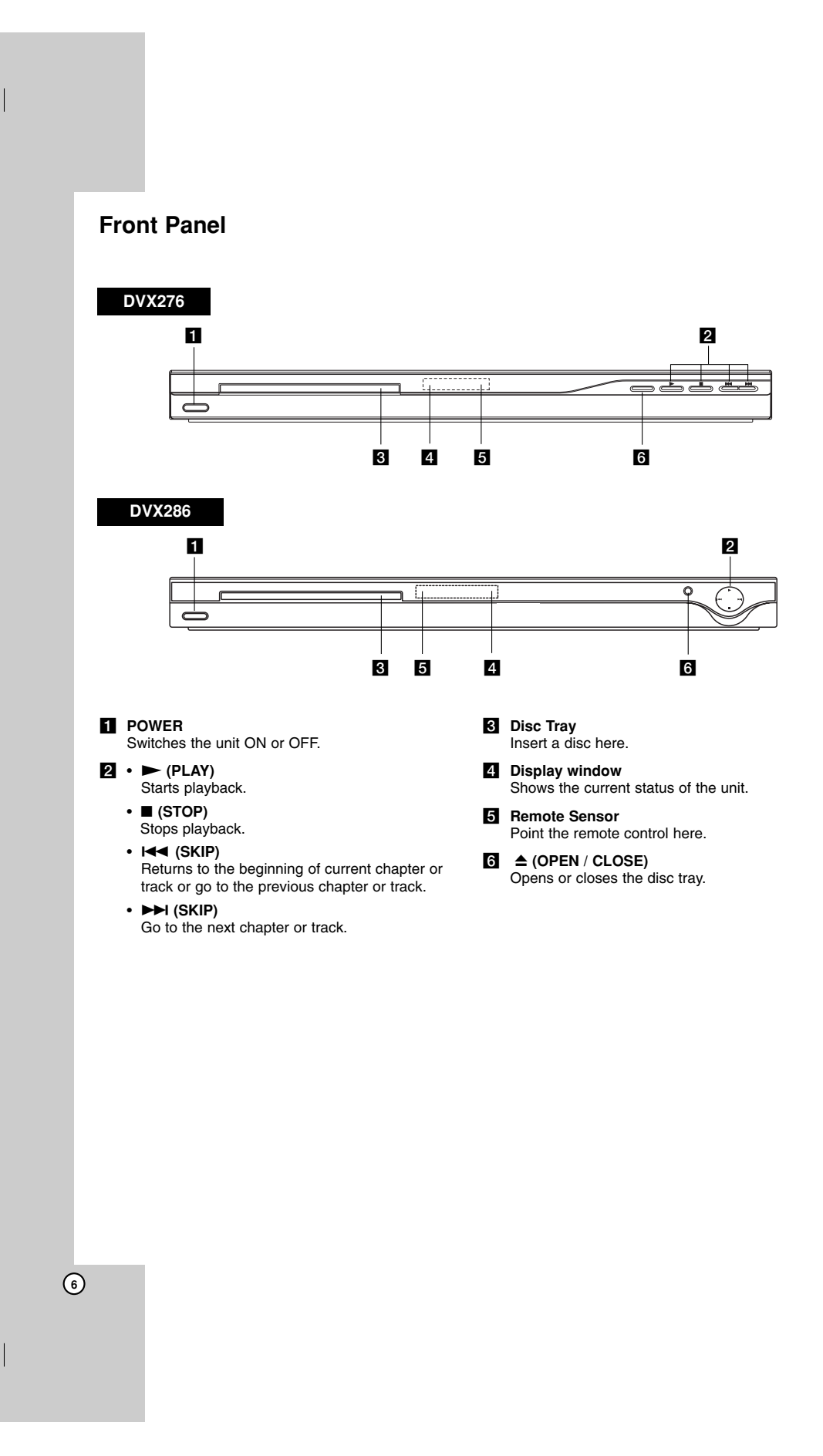

 $\mathbb{R}^{\mathbb{Z}}$ 

**Introduction**

ntroduction

# **Remote Control**

## **POWER**

# Switches DVD Player ON or OFF

OPEN/CLOSE ( $\triangle$ ) Opens and closes the disc tray.

**0-9 numerical buttons** Selects numbered options in a menu.

## **CLEAR**

Removes a track number on the Program List or a mark on the Marker Search menu.

**TV Control Buttons** POWER: Turns the TV on or off.

AV: Selects the TV's source. PR/CH +/–: Selects TV's channel. VOL +/–: Adjusts TV's volume.

## **DVD MENU**

Accesses menu on a DVD disc. **TITLE**

Displays title menu, if available.  $\blacktriangle$  /  $\blacktriangleright$  /  $\blacktriangle$  /  $\blacktriangledown$  (left/right/up/down) Selects an option in the menu.

> **ENTER** Confirms menu selection. **DISPLAY** Accesses On-Screen Display.

**RETURN** ( $\delta$ **)** Removes the menu. Displays the menu of a video CD with PBC.

## **SCAN (44 / PP)** Search backward or forward.

## **SKIP (** $|\blacktriangleleft \blacktriangleleft$  **/**  $|\blacktriangleright \blacktriangleright |$ **)** Go to the next chapter or track. Returns to the beginning of current

chapter or track or go to the previous chapter or track.

**PAUSE / STEP (**  $\textbf{II}$  **)** Pauses playback temporarily/ press repeatedly for frame-by-frame playback.

 $PLAY$   $(\blacktriangleright)$ Starts playback. **STOP** (■) Stops playback.

### **AUDIO**

Selects an audio language or an audio channel.

**SUBTITLE** Selects a subtitle language. **ANGLE**

Selects a DVD camera angle, if available.

**SETUP** Accesses or removes the Setup menu.

**MARKER** Marks any point during playback.

**SEARCH** Displays MARKER SEARCH menu.

**PROGRAM** Enter the program edit mode.

**ZOOM** Enlarges video image.

**REPEAT**

Repeat chapter, track, title, all.

**A-B**

Repeat sequence from point A to point B.

## **RANDOM**

Plays tracks in random order.

# **Remote Control Battery installation**

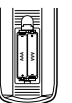

remote control, and insert two batteries (size AAA) with  $\oplus$  and  $\ominus$  aligned correctly.

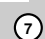

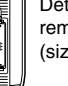

Detach the battery cover on the rear of the

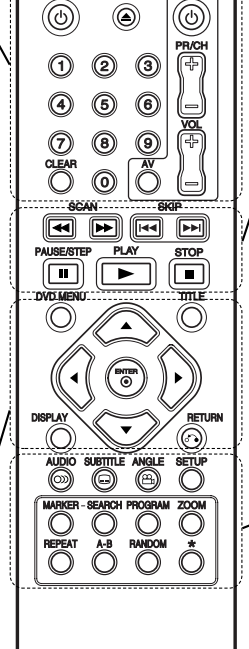

**FOWER** 

OPEN/<br>CLOSE

 $\overline{\mathbf{E}}$ O

## **Remote Control Operation**

Point the remote control at the remote sensor and press the buttons.

### Caution:

Do not mix old and new batteries and never mix different types of batteries such as standard, alkaline, etc.

# **Installation and Setup**

# **Setting up the Player**

The picture and sound of a nearby TV, VCR, or radio may be distorted during playback. If this occurs, position the player away from the TV, VCR, or radio, or turn off the unit after removing the disc.

# **DVD Player Connections**

Depending on your TV and other equipment there are various ways you can connect the player. Please refer to the manuals of your TV, stereo system or other devices as necessary for additional connection information.

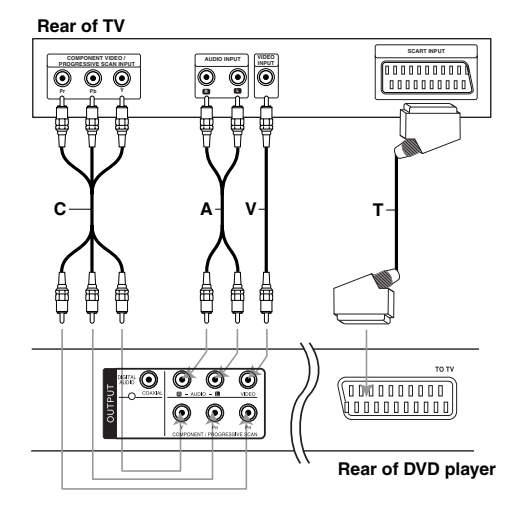

#### Caution:

**8**

You must set the TV Output Select option on the setup menu to use COMPONENT / PROGRESSIVE SCAN jack or SCART's RGB signal. (Refer to page 11.)

## **Video and Audio Connections to Your TV**

Make sure the DVD player is connected directly to the TV and not to a VCR, otherwise the DVD image could be distorted by the copy protection system.

**SCART connection** – Connect the TO TV scart jack on the DVD player to the corresponding in jacks on the TV using the scart cable **(T)**.

**Video** – Connect the VIDEO OUT jack on the DVD player to the video in jack on the TV using the video cable **(V)**.

**Audio** – Connect the left and right AUDIO OUT jacks of the DVD player to the audio left and right IN jacks on the TV using the audio cables **(A)**. Do not connect the unit's AUDIO OUT jack to the phone in jack (record deck) of your audio system.

**Component Video** – Connect the COMPONENT /PROGRESSIVE SCAN jacks on the unit to the corresponding jacks on the TV using an Y PB PR cable **(C)**.

### **Progressive Scan**

- If your television is a high-definition or "digital ready" television, you may take advantage of the DVD player's progressive scan output for the highest possible video resolution.
- Set the Progressive Scan to "On" on the setup menu for progressive scan signal. (Refer to page 11)
- Progressive scan does not work with the analog video connections (yellow VIDEO OUT jack).

# **Audio Connection to Optional Equipment**

Connect the DVD player to your optional equipment for audio output.

## **Rear of DVD player**

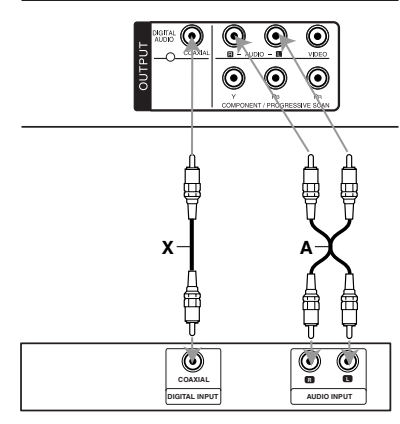

**Amplifier (Receiver)**

**Manufactured under license from Dolby Laboratories. "Dolby", "Pro Logic", and the double-D symbol are trademarks of Dolby Laboratories.**

**DTS and DTS Digital Out are trademarks of Digital Theater Systems, Inc.**

**Amplifier equipped with 2-channel analog stereo or Dolby Pro Logic ll / Pro Logic**: Connect the left and right AUDIO OUT jacks on the DVD player to the audio left and right IN jacks on your amplifier, receiver, or stereo system, using the audio cables **(A)**.

**Amplifier equipped with 2-channel digital stereo (PCM) or audio / video receiver equipped with a multi-channel decoder (Dolby Digital™, MPEG 2, or DTS)**: Connect one of the DVD Player's DIGITAL AUDIO OUT jacks ( COAXIAL **X**) to the corresponding jack on your amplifier. Use an optional digital (COAXIAL **X**) audio cable.

## **Digital Multi-channel sound**

A digital multi-channel connection provides the best sound quality. For this you need a multi-channel audio / video receiver that supports one or more of the audio formats supported by your DVD player such as MPEG 2, Dolby Digital and DTS. Check the receiver manual and the logos on the front of the receiver.

## Notes:

- If the audio format of the digital output does not match the capabilities of your receiver, the receiver produces a strong, distorted sound or no sound at all.
- Six Channel Digital Surround Sound via a digital connection can only be obtained if your receiver is equipped with a Digital Multi-channel decoder.

# **Displaying Disc Information on-screen**

You can display various information about the disc loaded on-screen.

1. Press DISPLAY to show various playback information. The displayed items differ depending on the disc

type or playing status.

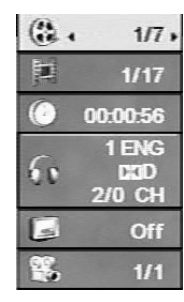

- 2. You can select an item by pressing  $\blacktriangle$  /  $\nabla$  and change or select the setting by pressing  $\blacktriangleleft / \blacktriangleright$ .
	- Title (Track) Current title (or track) number/total number of titles (or tracks)
	- Chapter Current chapter number/total number
	- of chapters
	- Time Elapsed playing time
	- Audio Selected audio language or channel
	- Subtitle Selected subtitle • Angle – Selected angle/total number of angles
	-

## Note:

**10**

If any button is not pressed for a few seconds, the onscreen display disappears.

# **Initial Settings**

By using the Setup menu, you can make various adjustments to items such as picture and sound. You can also set a language for the subtitles and the Setup menu, among other things. For details on each Setup menu item, see the pages 11 to 13.

## **To display and exit the Menu :**

Press SETUP to display the menu. A second press of SETUP will take you back to initial screen.

**To go to the next level :**  Press  $\blacktriangleright$  on the remote control.

**To go back to the previous level :** Press  $\blacktriangleleft$  on the remote control.

## **General Operation**

1. Press SETUP. The Setup menu appears.

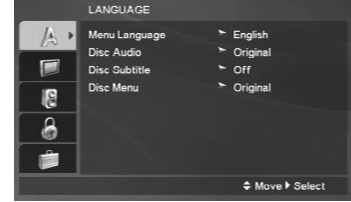

- 2. Use  $\blacktriangle$  /  $\blacktriangledown$  to select the desired option then press  $\blacktriangleright$  to move to the second level. The screen shows the current setting for the selected item, as well as alternate setting(s).
- 3. Use  $\blacktriangle$  /  $\nabla$  to select the second desired option and then press  $\blacktriangleright$  to move to the third level.
- 4. Use  $\blacktriangle$  /  $\nabla$  to select the desired setting then press ENTER to confirm your selection. Some items require additional steps.
- 5. Press SETUP or PLAY to exit the Setup menu.

## **LANGUAGE**

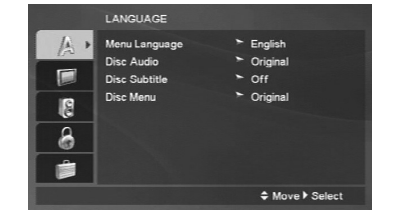

#### **Menu Language**

Select a language for the Setup menu and then onscreen display.

#### **Disc Audio / Subtitle / Menu**

Select the language you prefer for the audio track (disc audio), subtitles, and the disc menu.

**Original** – Refers to the original language in which the disc was recorded.

**Other** – To select another language, press numeric buttons and then ENTER to enter the corresponding 4-digit number according to the language code list on the page 21. If you enter the wrong language code, press CLEAR.

## **DISPLAY**

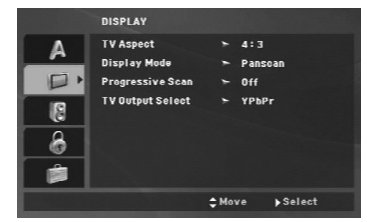

#### **TV Aspect**

**4:3 –** Select when a standard 4:3 TV is connected.

**16:9 –** Select when a 16:9 wide TV is connected.

## **Display Mode**

The Display Mode setting works only when the TV Aspect mode is set to "4:3".

**Letterbox –** Displays a wide picture with bands on the upper and lower portions of the screen.

**Panscan –** Automatically displays the wide picture on the entire screen and cuts off the portions that do not fit.

## **Progressive Scan**

Progressive Scan Video provides the highest quality pictures with less flickering.

If you are using the Component Video jacks for connection to a TV or a monitor that is compatible with a progressive scan signal, set Progressive Scan to On.

## **To Turn ON progressive scan:**

Connect component video out of this unit to the input of your TV or monitor, set your TV or monitor to Component Input.

- 1. Select "Progressive Scan" on the DISPLAY menu then press  $\blacktriangleright$ .
- 2. Select "On" using the  $\blacktriangle$  /  $\nabla$  buttons.
- 3. Press ENTER to confirm your selection. The confirm menu will appear.
- 4. When the confirm menu appears on your screen Cancel is highlighted as default. Use the  $\blacktriangleleft$  /  $\blacktriangleright$ buttons to highlight Enter.
- 5. Pressing ENTER will set the player to Progressive scan mode.

#### Caution:

Once the setting for progressive scan output is entered, an image will only be visible on a progressive scan compatible TV or monitor. If you set Progressive Scan to On in error, you must reset the unit. First, remove the disc in the DVD Player. Next, press STOP ( $\blacksquare$ ) and hold it for five seconds before releasing it. The video output will be restored to the standard setting, and a picture will once again be visible on a conventional analog TV or monitor.

## **TV Output Select**

Set the player's TV Output Select options according to the TV connection type.

**YPbPr –** When your TV is connected with the COMPONENT / PROGRESSIVE SCAN jacks on this DVD player.

**RGB –** When your TV is connected with the SCART (RGB signal) jack.

(11)

## **AUDIO**

Each DVD disc has a variety of audio output options. Set the player's AUDIO options according to the type of audio system you use.

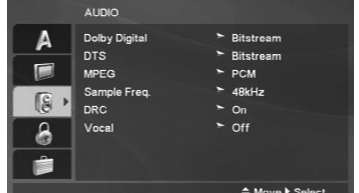

## **Dolby Digital / DTS / MPEG**

**Bitstream –** Select "Bitstream" if you connect this DVD player's DIGITAL OUT jack to an amplifier or other equipment with a Dolby Digital, DTS or MPEG decoder.

**PCM (for Dolby Digital / MPEG) –** Select when connected to a two-channel digital stereo amplifier. DVDs encoded in Dolby Digital or MPEG will be automatically downmixed to two-channel PCM audio.

**Off (for DTS):** If you select "Off", the DTS signal is not output through the DIGITAL OUT jack.

## **Sample Freq. (Frequency)**

If your receiver or amplifier is NOT capable of handling 96 kHz signals, select 48 kHz. When this choice is made, this unit automatically converts any 96 kHz signals to 48 kHz so your system can decode them.

If your receiver or amplifier is capable of handling 96 kHz signals, select 96 kHz.

Check the documentation for your amplifier to verify its capabilities.

## **Dynamic Range Control (DRC)**

With the DVD format, you can hear a program's soundtrack in the most accurate and realistic presentation. However, you may wish to compress the dynamic range of the audio output (the difference between the loudest sounds and the quietest ones). This allows you to listen to a movie at a lower volume without losing clarity of sound. Set DRC to On for this effect.

#### **Vocal**

Set to On only when a multi-channel karaoke DVD is playing. The karaoke channels on the disc mix into normal stereo sound.

## **LOCK (Parental Control)**

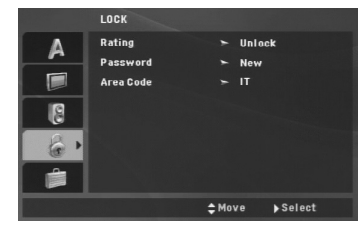

## **Rating**

Blocks playback of rated DVDs based on their contents. Not all discs are rated.

- 1. Select "Rating" on the LOCK menu then  $pres \triangleright$
- 2. To access the LOCK options, you must input the password you have created. If you have not yet entered password, you are prompted to do so. Input a password and press ENTER. Enter it again and press ENTER to verify. If you make a mistake before pressing ENTER, press CLEAR.
- 3. Select a rating from 1 to 8 using the  $\blacktriangle$  /  $\nabla$  buttons.

**Rating 1-8:** Rating one (1) has the most restrictions and rating eight (8) is the least restrictive.

#### **Unlock**

If you select unlock, parental control is not active and the disc plays in full.

4. Press ENTER to confirm your rating selection, then press SETUP to exit the menu.

## **Password**

You can enter or change password.

1. Select Password on the LOCK menu and then  $pres \rightarrow$ 

#### 2. **To make a new password:**

Press ENTER when the "New" option is highlighted. Enter a new password using the numerical buttons then press ENTER. Enter the password again to verify.

### **To change the password:**

Press ENTER when the "Change" option is highlighted. Enter a current password using the numbered buttons then press ENTER. Enter a new password using the numbered buttons then press ENTER. Enter the password again to verify.

3. Press SETUP to exit the menu.

## *If you forget your password*

If you forget your password, you can clear it using the following steps:

- 1. Press SETUP to display the Setup menu.
- 2. Input the 6-digit number "210499" and the security code is cleared.

## **Area Code**

Enter the code of the area whose standards were used to rate the DVD video disc, based on the list on page 21.

- 1. Select "Area Code" on the LOCK menu then  $pres \triangleright$ .
- 2. Follow the step 2 as shown previous page (Rating).
- 3. Select the first character using  $\blacktriangle$  /  $\nabla$  buttons.
- 4. Press ENTER and select the second character using  $\blacktriangle$  /  $\nabla$  buttons.
- 5. Press ENTER to confirm your Area code selection.

## **OTHERS**

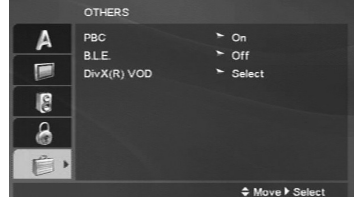

## **PBC**

Set Playback Control (PBC) to On or Off.

- **On**: Video CDs with PBC are played according to the PBC.
- **Off**: Video CDs with PBC are played in the same way as Audio CDs.

## **B.L.E. (Black Level Expansion)**

To select the black level of playback pictures. Set your preference and monitor's ability.

- **On:** Expanded grey scale. (0 IRE cut off)
- **Off:** Standard grey scale. (7.5 IRE cut off)

#### Note:

The B.L.E. function works NTSC system only.

## **DivX(R) VOD**

We provide you the DivX<sup>®</sup> VOD (Video On Demand) registration code that allows you to rent and purchase videos based on the DivX® VOD service. For more information, visit www.divx.com/vod.

- 1. Select "DivX(R) VOD" option and then press  $\blacktriangleright$ .
- 2. Press ENTER while "Select" is selected and the registration code will appear. Use the registration code to purchase or rent the videos from DivX® VOD service at www.divx.com/vod. Follow the instructions and download the video onto a disc for playback on this unit.

3. Press ENTER to exit.

## Note:

All the downloaded videos from DivX® VOD can only be played back on this unit.

# **Operations**

# **General features**

 $\mathbf{r}$ 

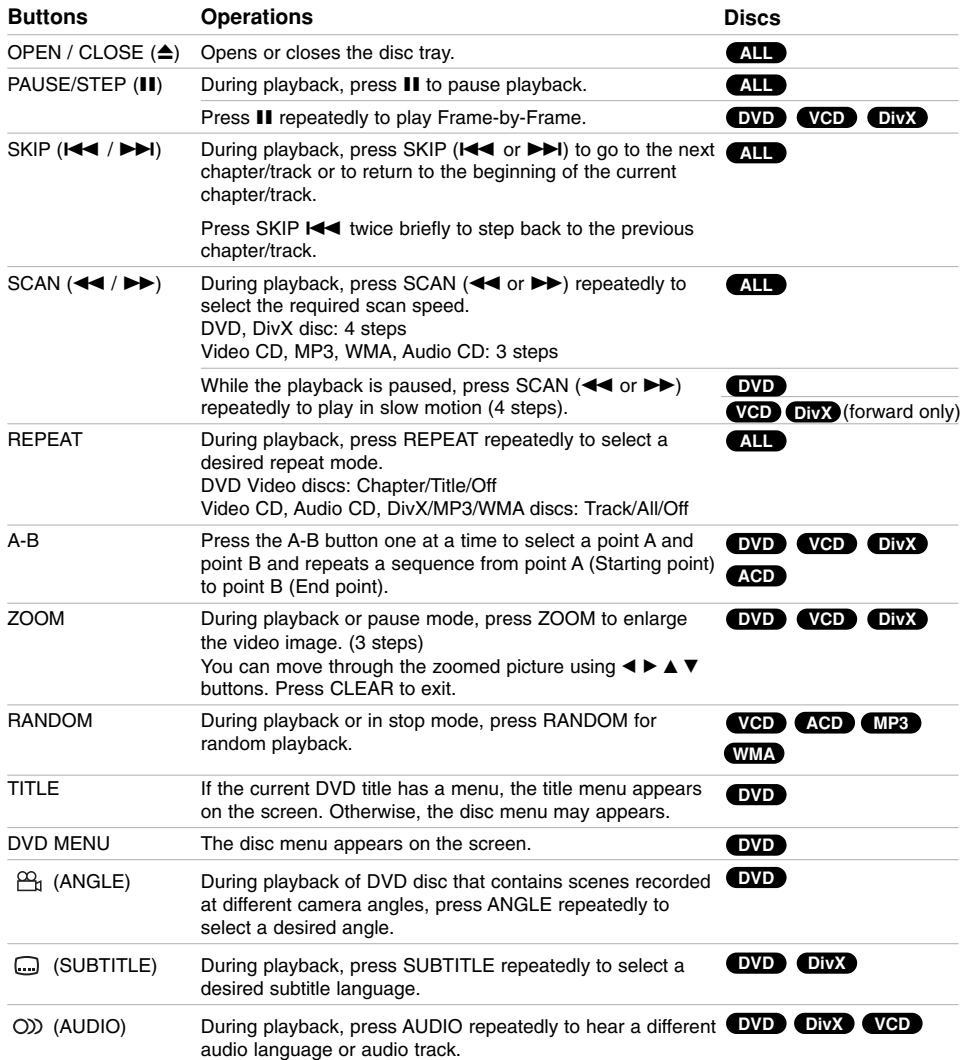

 $\mathbb{L}$ 

 $\overline{1}$ 

**14**

 $\overline{\phantom{0}}_1$ 

### Notes on general features:

- On a Video CD with PBC, you must set PBC to Off on the setup menu to use the repeat function (See "PBC" on page 13).
- If you press SKIP ( $\blacktriangleright$ ) once during Repeat Chapter (Track) playback, the repeat playback cancels.
- Zoom may not work on some DVDs.
- When you are playing a DVD disc that contains scenes recorded at different camera angles, the angle indicator will blink on the TV screen during the oprations as an indication that angle switching is possible.
- If you press  $\blacktriangleleft$  once within 3 seconds after the chapter/track has started, the playback goes to the previous chapter/track.

# **Additional features**

#### **Time Search DVD VCD DivX**

To start playing at any chosen time on the disc:

- 1. Press DISPLAY during playback.
- 2. Press  $\triangle$  /  $\nabla$  to select the time clock icon and "- $:-$ " appears.
- 3. Use numerical buttons to input the required start time in hours, minutes, and seconds from left to right. If you enter the wrong numbers, press CLEAR to remove the numbers you entered. Then input the correct numbers.
- 4. Press ENTER to confirm. Playback starts from the selected time.

#### **Marker Search DVD VCD DivX**

#### **To enter a Marker**

You can start playback from up to nine memorized points. To enter a marker, press MARKER at the desired point on the disc. The Marker icon appears on the TV screen briefly. Repeat to enter up to nine markers.

### **To Recall or Clear a Marked Scene**

- 1. During disc playback, press SEARCH. The marker search menu appears on the screen.
- 2. Within 9 seconds, press  $\blacktriangleleft$  /  $\blacktriangleright$  to select a marker number that you want to recall or clear.
- 3. Press ENTER and playback starts from the marked scene. Or Press CLEAR and the marker number is erased from the list.
- 4. You can play any marker by inputting its number on the marker search menu.

#### **Last Scene Memory DVD ACD VCD1.1**

This player memorizes last scene from the last disc that is viewed. The last scene remains in memory even if you remove the disc from the player or switch off the player. If you load a disc that has the scene memorized, the scene is automatically recalled.

## Note:

This player does not memorize the scene of a disc if you switch off the player before commencing to play the disc.

#### **Screen Saver**

The screen saver appears when you leave the DVD player in Stop mode for about five minutes. If the Screen Saver is displayed for five minutes, the DVD Player automatically turns itself off.

## **System Select**

You must select the appropriate system mode for your TV system. If NO dSC appears in the display window, press and hold PAUSE/STEP for more than 5 seconds to be able to select a system (PAL, NTSC, or AUTO).

# **Operation Operation**

# **Playing an Audio CD or MP3/WMA file**

This unit can play Audio CDs or MP3/WMA files.

#### **MP3/ WMA/ Audio CD**

Once you insert an MP3/WMA files recorded media or Audio CD, a menu appears on the TV screen. Press  $\blacktriangle$  /  $\blacktriangledown$  to select a track/file and then press PLAY or ENTER and playback starts. You can use variable

playback functions. Refer to page 14-15.

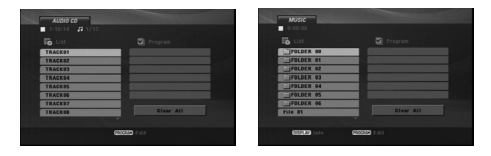

## **ID3 TAG**

• When playing a file containing information such as track titles, you can see the information by pressing DISPLAY.

[ Title, Artist, Album, Year, Comment ]

## Tips:

- Press DVD MENU to move to the next page.
- On a DISC with MP3/WMA, JPEG and MOVIE file, you can switch MUSIC, PHOTO and MOVIE menu. Press TITLE, and MUSIC, PHOTO or MOVIE word on top of the menu is highlighted.

#### **MP3 / WMA disc compatibility with this player is limited as follows:**

- Sampling frequency: within 8 48 kHz (MP3), within 32 - 48kHz (WMA)
- Bit rate: within 8 320kbps (MP3),
- 32 192kbps (WMA)
- The player cannot read an MP3/WMA file that has a file extension other than ".mp3" / ".wma".
- CD-R physical format should be ISO 9660
- If you record MP3 / WMA files using software that cannot create a file system (eg. Direct-CD) it is impossible to playback MP3 / WMA files. We recommend that you use Easy-CD Creator, which
- creates an ISO 9660 file system. • File names should have a maximum of 8 letters
- and must incorporate an .mp3 or .wma extension. • They should not contain special letters such as / ? \* : "  $\lt$  > l etc.
- The total number of files on the disc should be less than 650.
- This DVD player requires discs and recordings to meet certain technical standards in order to achieve optimal playback quality. Pre-recorded DVDs are automatically set to these standards. There are many different types of recordable disc formats (including CD-R containing MP3 or WMA files) and these require certain pre-existing conditions (see above) to ensure compatible playback.

**Customers should note that permission is required in order to download MP3 / WMA files and music from the Internet. Our company has no right to grant such permission. Permission should always be sought from the copyright owner.**

# **Programmed Playback**

The program function enables you to store your favorite tracks from any disc in the player memory. A program can contain 30 tracks.

- 1. Insert an Audio CD or MP3/WMA files recorded media. AUDIO CD or MUSIC menu appears.
- 2. Press PROGRAM. The <sup>@</sup> mark will appear. Note:

Press PROGRAM again to exit the program edit mode, then the  $\bullet$  mark will disappear.

**Video CD:** Press PROGRAM while playback is stopped. The program menu appears. Press PROGRAM again to exit the menu.

## Note:

On a Video CD with PBC, you must set PBC to Off on the setup menu to use the programmed playback (See "PBC" on page 13).

- 3. Select a track on the "List" and then press ENTER to place the selected track on the "Program" list. Repeat to place additional tracks on the list.
- 4. Select the track you want to start playing on the "Program" list.
- 5. Press PLAY or ENTER to start. Playback begins in the order in which you programmed the tracks. Playback stops after all of the tracks on the "Program" list have played once.
- 6. To resume normal playback from programmed playback, select a track on the list and then press PLAY.

## **Repeat Programmed Tracks**

Press REPEAT to select a desired repeat mode.

- Track: repeats the current track
- All: repeats all the tracks on the "Program" list.
- Off (No display): does not play repeatedly.

## Note:

If you press  $\blacktriangleright\blacktriangleright$  once during Repeat Track playback, the repeat playback cancels.

#### **Erasing a Track from "Program" List**

- 1. Use  $\blacktriangle \blacktriangledown \blacktriangle \blacktriangleright$  to select the track that you wish to erase from the Program list.
- 2. Press CLEAR. Repeat step 1-2 to erase additional tracks on the list.

## **Erasing the Complete Program List**

Use  $\blacktriangle \blacktriangledown \blacktriangle \blacktriangleright$  to select "Clear All", then press ENTER.

### Note:

The programs are also cleared when the power is off or the disc is removed.

# **Playing a DVD VR format Disc**

This unit will play DVD-R/RW disc that are recorded using the DVD-Video format that have been finalized using a DVD-recorder.

- This unit will play DVD-RW disc that are recorded using the Video Recording (VR) format.
- 1. Insert a disc and close the tray. The DVD-VR menu appears on the TV screen.

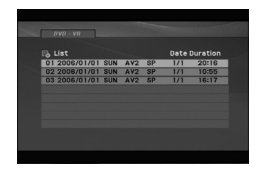

- 2. Press  $\blacktriangle$  /  $\nabla$  to select a track then press PLAY or ENTER and playback starts.
- 3. Press DVD MENU to move to the list menu.

#### Note:

- Unfinalized DVD-R/RW discs cannot be played in this player.
- Some DVD-VR disc are made with CPRM data by DVD RECORDER. Player does not support these kinds of discs and display the "CHECK DISC".

#### **What is 'CPRM'?**

CPRM is a copy protection system (with scramble system) only allowing the recording of 'copy once' broadcast programs. CPRM stands for Content Protection for Recordable Media.

**Operation**  Operation

# **Viewing a JPEG file**

This unit can play JPEG files.

1. Insert a JPEG files recording media. The PHOTO menu appears on the TV screen.

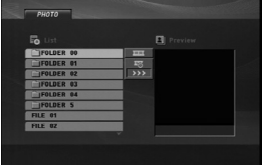

- 2. Press  $\blacktriangle$  /  $\nabla$  to select a folder and then press ENTER. A list of files in the folder appears.
- 3. If you want to view a particular file, press  $\blacktriangle$  /  $\blacktriangledown$  to highlight a file and press ENTER or PLAY.
- 4. To return to the PHOTO menu while watching pictures, press STOP.

#### Tips:

- If you are in a file list and want to return to the previous Folder list, use  $\blacktriangle$  /  $\nabla$  buttons to highlight **a** and press ENTER.
- Press DVD MENU to move to the next page.
- There are three Slide Speed options  $\blacksquare$  : >>> (Fast), >> (Normal) and > (Slow).

Use  $\blacktriangle \blacktriangledown \blacktriangle \blacktriangleright$  to highlight  $\equiv$ . Then, use  $\blacktriangle \blacktriangle \blacktriangleright$  to select the option you want to use then press **ENTER** 

- On a DISC with MP3/WMA, JPEG and MOVIE file, you can switch MUSIC, PHOTO and MOVIE menu. Press TITLE, and MUSIC, PHOTO or MOVIE word on top of the menu is highlighted.
- While watching a picture, press RETURN to hide the help menu.

## **Slide Show**

Use  $\blacktriangle \blacktriangledown \blacktriangle \blacktriangleright$  to highlight the  $\blacksquare$  (Slide Show) then press ENTER.

## **Still Picture**

- 1. Press PAUSE/STEP during the slide show. The player will now go into the PAUSE mode.
- 2. To return to the slide show, press PLAY or press PAUSE/STEP again.

## **Moving to another File**

Press SKIP (K**44** or  $\blacktriangleright$ H) or cursor (**4** or  $\blacktriangleright$ ) once during viewing a picture to advance to the next or previous file.

#### **Zoom**

During watching pictures, press ZOOM to enlarge the video image (3 steps).

You can move through the zoomed picture using  $\blacktriangleleft$   $\blacktriangleright$  $\triangle$   $\nabla$  buttons.

#### **Rotating the picture**

Press  $\blacktriangle$  /  $\nabla$  during showing a picture to rotate the picture clockwise or counter clockwise.

#### **To listen to MP3/WMA music while watching picture**

- 1. Insert the disc containing the two types of file in the player.
- 2. Press TITLE to display the PHOTO menu.
- 3. Press  $\blacktriangle$  /  $\nabla$  to select a photo file.
- 4. Use  $\blacktriangleright$  to select  $\blacksquare$  icon then press ENTER. Playback starts. The playback will continue until STOP is pressed.

## Tip:

To listen to only the desired music while watching pictures, program the desired tracks from the "MUSIC" menu and then proceed as above.

#### **JPEG disc compatibility with this player is limited as follows:**

- Depending upon the size and the number of JPEG files, it could take a long time for this unit to read the disc's contents. If you do not see an onscreen display after several minutes, some of the files may be too large — reduce the resolution of the JPEG files to less than 2M pixels as 2760 x 2048 pixels and burn another disc.
- The total number of files on the disc should be less than 650.
- Some discs may be incompatible due to a different recording format or the condition of disc.
- Ensure that all the selected files have the ".jpg" extensions when copying into the CD layout.
- If the files have ".jpe" or ".jpeg" extensions, please rename them as ".jpg" file.
- File names without ".jpg" extension will not be able to be read by this DVD player. Even though the files are shown as JPEG image files in Windows Explorer.

# **Playing a DivX Movie file**

Using this DVD Player you can play DivX file.

1. Insert a DivX file recording media. The MOVIE menu appears on the TV screen.

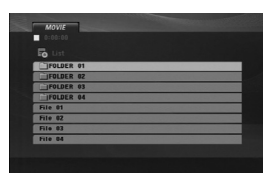

- 2. Press  $\blacktriangle$  /  $\nabla$  to select a folder and then press ENTER. A list of files in the folder appears.
- 3. If you want to view a particular file, press  $\blacktriangle / \blacktriangledown$  to highlight a file and press ENTER or PLAY. You can use variable playback functions. Refer to page 14- 15.
- 4. To return to the MOVIE menu during playback, press STOP.

## Tips:

- If you are in a file list and want to return to the previous Folder list, use  $\blacktriangle$  /  $\nabla$  buttons to highlight **and press ENTER.**
- Press DVD MENU to move to the next page.
- On a DISC with MP3/WMA, JPEG and MOVIE file, you can switch MUSIC, PHOTO and MOVIE menu. Press TITLE, and MUSIC, PHOTO or MOVIE word on top of the menu is highlighted.
- The disc subtitle may not be displayed properly, if a DivX subtitle is downloaded through the internet.
- If the disc subtitle setup menu does not have the DivX subtitle language you are going to play, the subtitle language may not be displayed properly.

### **Notice for displaying the DivX subtitle**

If the subtitle does not display properly, please follow the steps below.

- 1. Press and hold SUBTITLE for about 3 seconds. The language code will appear.
- 2. Press  $\blacktriangleleft$  /  $\blacktriangleright$  to select another language code until the subtitle is displayed properly.
- 3. Press ENTER to continue playback.

#### Note:

The DivX subtitle file name has to be identified with the DivX file name to display by this unit.

### **DivX disc compatibility with this player is limited as follows:**

- Available resolution size of the DivX file is under 720x576 (W x H) pixel.
- The file name of the DivX subtitle is available by 56 characters.
- If there is impossible code to express in the DivX file, it may be displayed as " \_ " mark on the display.
- **If the number of the screen frame is over 30 per 1 second, this unit may not operate normally.**
- **If the video and audio structure of recorded file is not interleaved, either video or audio is outputted.**
- **If the file is recorded with GMC, the unit supports only 1-point of the record level.** \* GMC?

GMC is the acronym for Global Motion Compensation. It is an encoding tool specified in MPEG4 standard. Some MPEG4 encoders, like DivX, have this option. There are different levels of GMC encoding, usually called 1-point, 2-point, or 3-point GMC.

# **Playable DivX file**

.avi, .mpg, .mpeg

## **Playable Subtitle format**

SubRip(\*.srt/\*.txt) SAMI(\*.smi) SubStation Alpha(\*.ssa/\*.txt) MicroDVD(\*.sub/\*.txt) SubViewer 2.0(\*.sub/\*.txt) TMPlayer(\*.txt) Dvd Subtitle System(\*.txt) VobSub  $(*.sub) \rightarrow Sub/idx$ , stream based format.

## **Playable Codec format**

"DIVX3.xx ", "DIVX4.xx ", "DIVX5.xx ", "MP43 ", "3IVX ".

### **Playable Audio format**

- "Dolby Digital ", "DTS ", "PCM ", "MP3 ", "WMA ". **•** Sampling frequency: within 8 - 48 kHz (MP3),
- within 32 48kHz (WMA) **•** Bit rate: within 8 - 320kbps (MP3), 32 - 192kbps (WMA)

# **Reference**

# **Controlling other TVs with the remote control**

You can control the sound level, input source, and power switch of your LG TV with the supplied remote control.

You can control the sound level, input source, and power switch of non-LG TVs as well. If your TV is listed in the table below, set the appropriate manufacturer code.

- 1. While holding down TV POWER button, press the number buttons to select the manufacturer code for your TV (see the table below).
- 2. Release TV POWER button.

## **Code numbers of controllable TVs**

If more than one code number is listed, try entering them one at a time until you find the one that works with your TV.

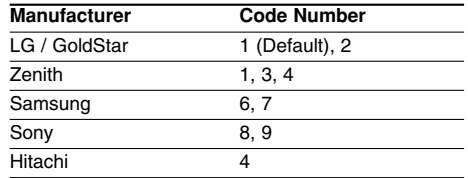

## Notes:

- Depending on your TV, some or all buttons may not function on the TV, even after entering the correct manufacturer code.
- If you enter a new code number, the code number previously entered will be erased.
- When you replace the batteries of the remote, the code number you have set may be reset to the default setting. Set the appropriate code number again.

## **Video Mode Setting**

- With certain discs, the playback picture may be flickering or Dot Crawl is shown on straight lines. That means Vertical interpolation or De-interlace is not perfectly matched with the disc. In this case, the picture quality may be improved by changing the video mode.
- To change the video mode, press and hold DISPLAY about 3 seconds during disc playback. The new video mode number selected is displayed on the TV screen. Check whether the video quality has improved. If not, repeat the above procedure until picture quality is improved.
- Video mode change sequence:  $MODE1 \rightarrow MODE2 \rightarrow MODE3 \rightarrow MODE1$
- If you turn off the power, the video mode will be back to initial state (MODE1).

### Tip:

## **Detailed Descriptions for Video Modes**

**MODE1:** The source material of the DVD video (film material or video material) is determined from disc information.

**MODE2:** Suitable for playing film based content or video based material recorded by the progressive scan method.

**MODE3:** Suitable for playing video based content with comparatively little motion.

### Note:

The video mode setting only works when the Progressive Scan mode is set to "On" in the Setup menu.

#### **Language Codes**

 $\Box$ 

Use this list to input your desired language for the following initial settings:

Disc Audio, Disc Subtitle, Disc Menu.

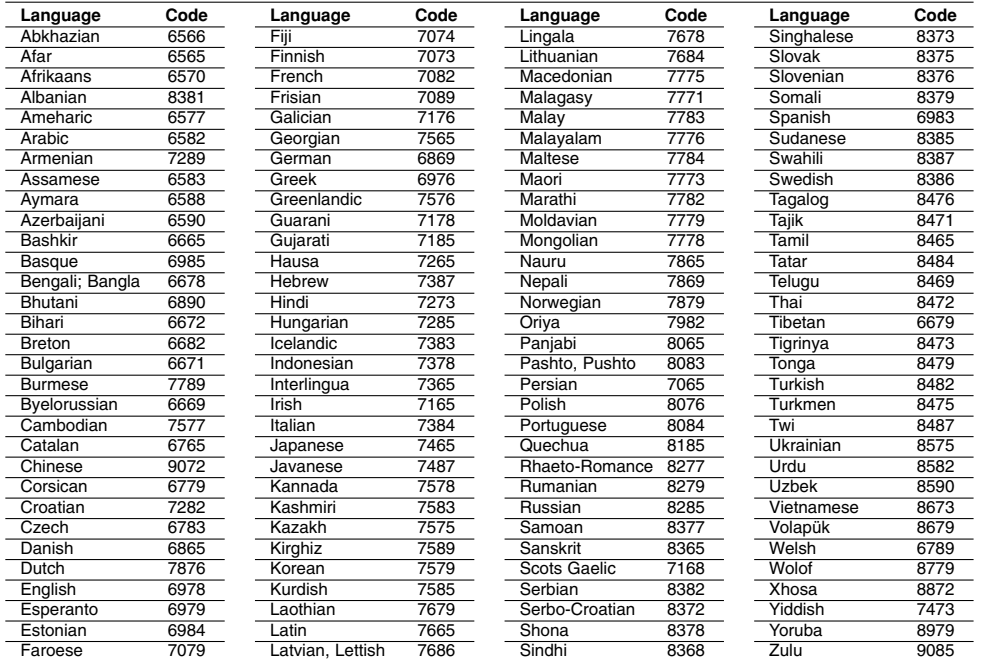

# **Area Codes**

 $\overline{\phantom{a}}_1$ 

Choose an area code from this list.

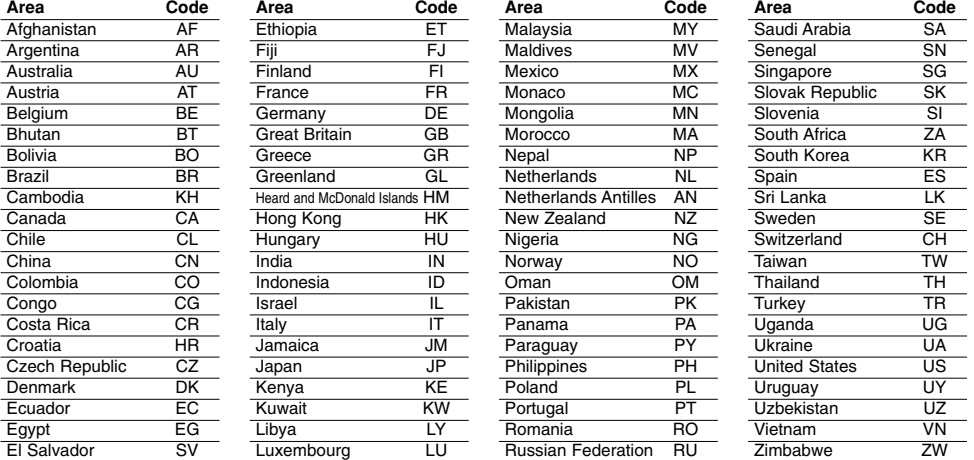

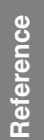

# **Troubleshooting**

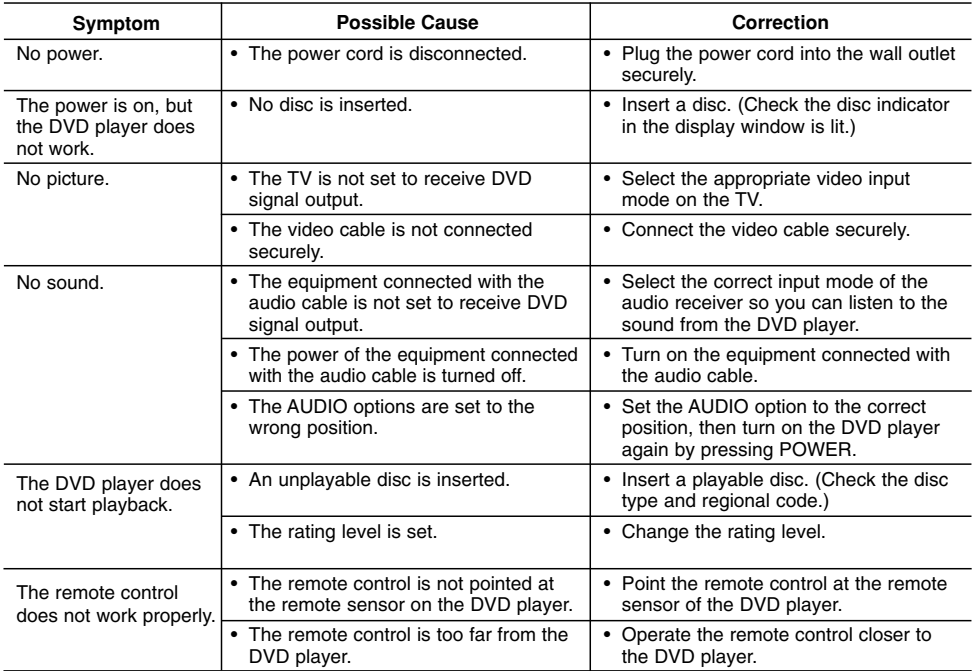

# **Specifications**

**General**

**Power requirements:** AC 200-240 V , 50/60 Hz **Power consumption:** 8W

**Dimensions (Approx.):** 430 x 35 x 202 mm (17 x 1.4 x 7.9 inches)  $(W \times H \times D)$  without foot

**Net Weight (Approx.):** 1.6 kg (3.5 lbs) **Operating temperature:** 5 °C to 35 °C (41 °F to 95 °F)

**Operating humidity:** 5 % to 90 %

## **Outputs**

**22**

**VIDEO OUT:** 1.0 V (p-p), 75  $\Omega$ , sync negative, RCA jack x 1 / SCART (TO TV)

**COMPONENT VIDEO OUT:** (Y) 1.0 V (p-p), 75 Ω,negative sync, RCA jack x 1 (Pb)/(Pr) 0.7 V (p-p), 75 Ω, RCA jack x 2

**AUDIO OUT:** 2.0 Vrms (1 KHz, 0 dB), 600  $\Omega$ , RCA jack (L, R) x 1 / SCART (TO TV)

**DIGITAL OUT (COAXIAL):**

0.5 V (p-p), 75 Ω, RCA jack x 1

## **System**

**Laser:**

Semiconductor laser, wavelength 650 nm **Signal system:** PAL/NTSC

**Frequency response:**

DVD (PCM 96 kHz): 8 Hz to 44 kHz DVD (PCM 48 kHz): 8 Hz to 22 kHz CD: 8 Hz to 20 kHz

**Signal-to-noise ratio:** More than 90 dB (ANALOG OUT connectors only) **Harmonic distortion:** Less than 0.02%

**Dynamic range:** More than 95 dB (DVD/CD)

**Accessories:**

Video cable (1), Audio cable (1), Remote control (1), Batteries (2)

Note: Design and specifications are subject to change without prior notice.

**P/NO. : MFL36431009**

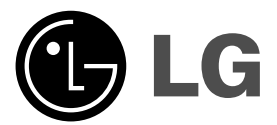

# **DVD PLAYER MANUAL DE UTILIZARE**

**MODEL : DVX276 / DVX286**

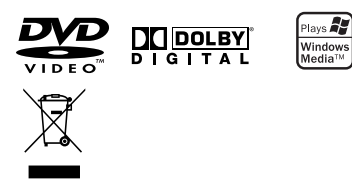

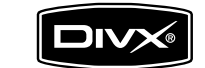

 $\mathbb{R}^n$ 

**Înainte de conectare, utilizare sau reglare a acestui produs,** citiți cu atenție și în întregime aceste instrucțiuni.

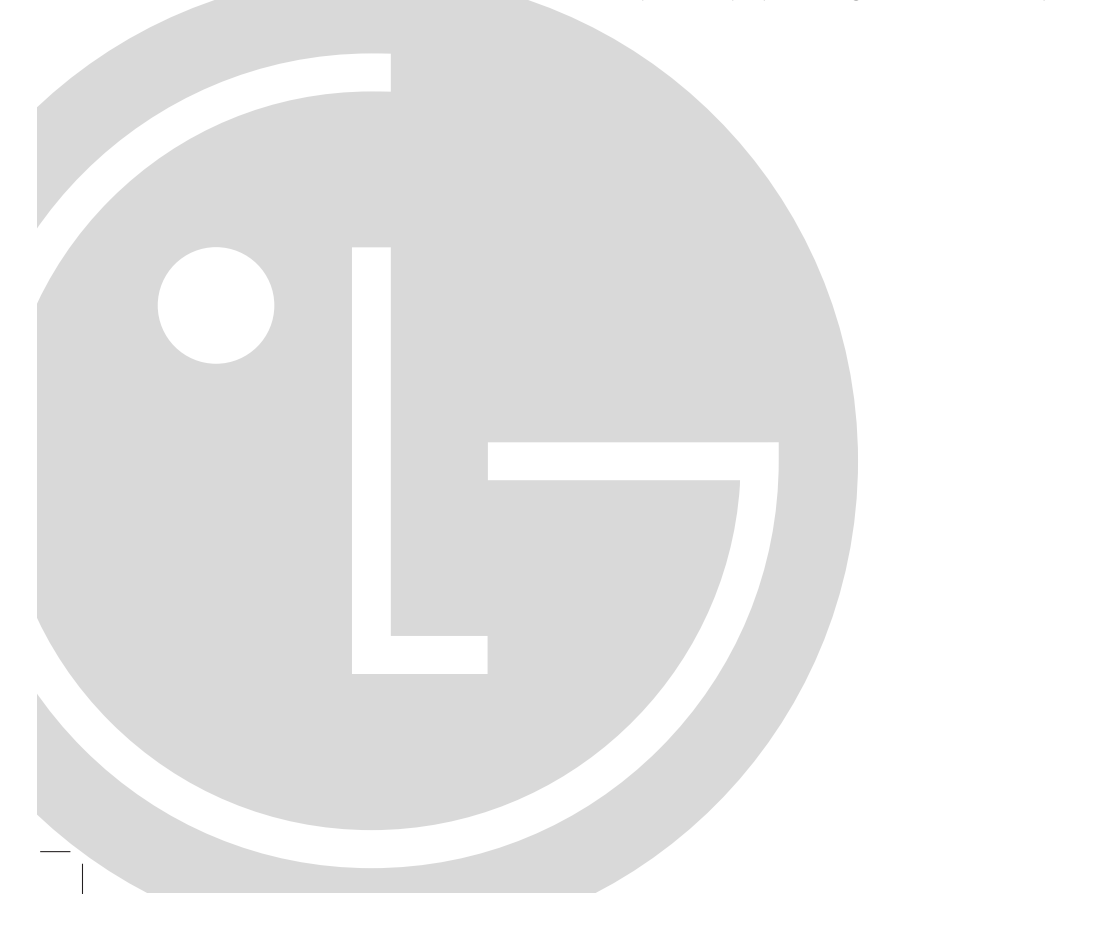

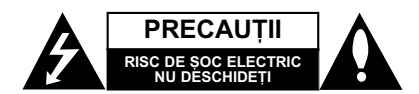

**PRECAUTII: PENTRU A REDUCE RISCUL DE SOC** ELECTRIC, NU SCOATEȚI CAPACUL (SAU PARTEA DIN<br>SPATE). ÎN INTERIOR NU SE AFLĂ PIESE CARE POT FI DEPANATE DE UTILIZATOR. PENTRU DEPANARE ADRESAȚI-VĂ PERSONALULUI UNUI SERVICE AUTORIZAT.

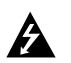

Acest fulger cu simbolul săgeții încadrat într-un triunghi echilateral este destinat sã alerteze utilizatorul cu privire la prezenta unei tensiuni periculoase neizolate în incinta produsului, care ar putea avea o valoare suficientã pentru a constitui un risc de șoc electric.

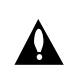

Semnul de exclamare încadrat într-un triunghi echilateral este destinat sã alerteze utilizatorul cu privire la prezența unor instructiuni importante de operare și întreținere (service) în documentația care însoțește produsul.

**ATEN‰IE:** PENTRU A REDUCE RISCUL DE INCENDIU SAU SOC ELECTRIC, NU EXPUNEȚI ACEST PRODUS INTEMPERIILOR SAU UMEZELII.

**ATENTIE:** Nu instalati acest echipament într-un spatiu restrâns, cum ar fi o bibliotecă sau un element simila

PRECAUȚII: Nu obstrucționați orificiile de ventilare. A se instala în conformitate cu instructiunile producătorului.

Fantele si orificiile din carcasă au rolul de a asigura ventilarea si o functionare optimă a produsului, precum si de a proteja produsul de supraîncãlzire.

Orificiile nu trebuie obstrucționate prin așezarea produsului pe un pat, o canapea, o carpetă sau pe o altă suprafață<br>similară. Acest produs nu trebuie amplasat într-un obiect de mobilier, cum ar fi o bibliotecã sau un raft, decât dacã existã o ventilație corespunzătoare sau dacă se respectă instruc-—iunile producãtorului.

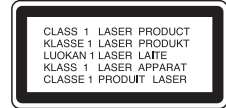

PRECAUȚII: RADIAȚII LASER VIZIBILE ȘI INVIZIBILE CÂND APARATUL ESTE DESCHIS ȘI DISPOZITIVELE DE BLOCARE ELIBERATE; A SE FOLOSI INSTRUMENTE OPTICE.

#### **PRECAUTII:**

**2**

Acest produs folosește un sistem laser.

Pentru a asigura o utilizare corectă a acestui produs, cititi cu atenție acest manual de utilizare și păstrați-l pentru consultãri ulterioare.Dacã aparatul necesitã lucrãri de service, contactati un service autorizat.

Folosirea comenzilor, reglajelor sau îndeplinirea altor proceduri decât cele specificate aici pot provoca expuneri periculoase la radiații.

Pentru a preveni expunerea directã la razele laser, nu încercați să deschideți incinta. La deschidere sunt radiații laser vizibile. NU PRIVIȚI DIRECT ÎNSPRE RAZE.

**PRECAUTII :** Aparatul nu trebuie să vină în contact cu apa (picături sau vărsată), iar pe el nu trebuie așezate obiecte pline cu lichide, cum ar fi vaze de flori.

#### **PRECAUTII cu privire la cablul de alimentare**

#### **Pentru majoritatea aparatelor, se recomandã sã fie amplasate pe un circuit dedicat;**

Aceasta înseamnã ca un circuit electric sã alimenteze doar acest aparat, fãrã alte prize sau circuite secundare. Consultați pagina de specificații din acest manual de utilizare pentru mai multă siguranță

Nu supraîncărcati prizele. Prizele cu suprasarcină, prizele si cablurile slăbite sau deteriorate, cablurile de alimentare roase sau deteriorate, ori cu izolatia ruptă, sunt periculoase. Oricare dintre aceste situatii poate provoca soc electric sau incendiu. Examinati periodic cablul aparatului, jar dacă pare a fi deteriorat scoateți-I din priză, nu mai utilizati aparatul si înlocuiti cablul cu unul identic, printr-un service autorizat.

Proteiati cablul de alimentare împotriva abuzurilor de ordin fizic sau mecanic, cum ar fi rãsucirea, formarea de noduri, prinderea la o usă sau călcarea sa. Acordați o atenție specială ștecărelor, prizelor și punctului în care cablul iese din aparat.

Pentru a întrerupe alimentarea cu curent, scoateti stecărul din priză. Când instalați produsul, asigurați-vă că ștecărul este ușor accesibil.

#### **Evacuarea aparatului vechi**

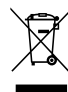

1. Dacã un produs poartã acest simbol cu o pubelã tãiatã, aceasta înseamnã cã produsul respectiv se supune Directivei europene 2002/96/EC.

- 2. Toate aparatele electrice si electronice vor fi evacuate separat de deseurile menajere, prin serviciile speciale de colectare desemnate de autoritățile guvernamentale sau locale.
- 3. Evacuarea corectã a vechiului aparat va ajuta la preîntâmpinarea unor posibile consecințe negative pentru mediu și pentru sãnãtatea omului.
- 4. Pentru mai multe informații detaliate cu privire la evacuarea vechiului aparat, contactati biroul municipal, serviciile de evacuare a deseurilor sau magazinul de unde ati cumpărat produsul.

**Acest produs este fabricat în conformitate cu DIRECTIVA CEE 89/336/EEC, 93/68/EEC …i 73/23/EEC.**

# **Cuprins**

 $\frac{1}{2}$ 

 $\mathord{\hspace{1pt}\text{--}\hspace{1pt}}_\|$ 

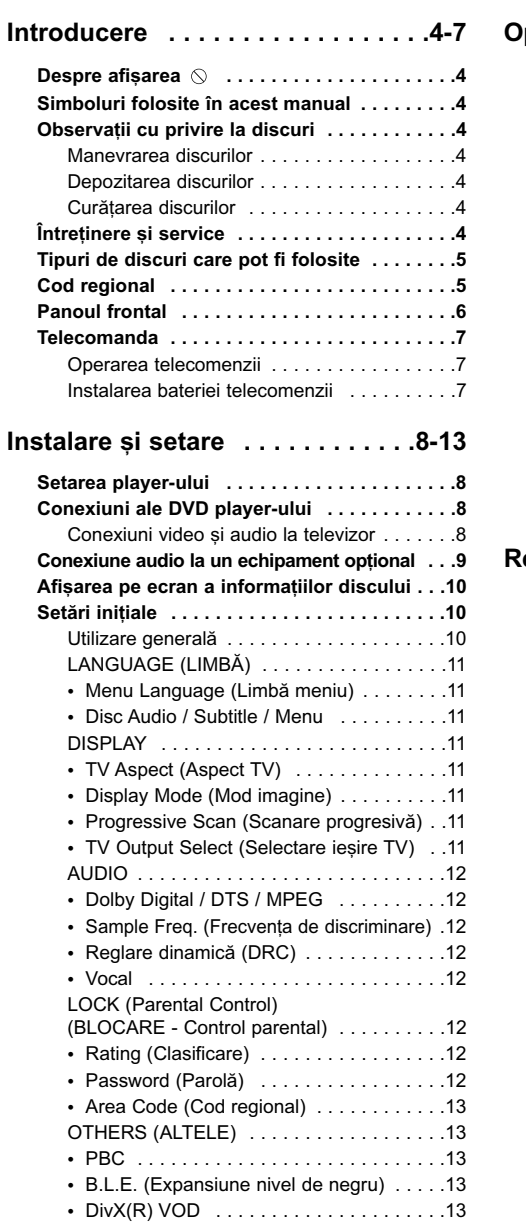

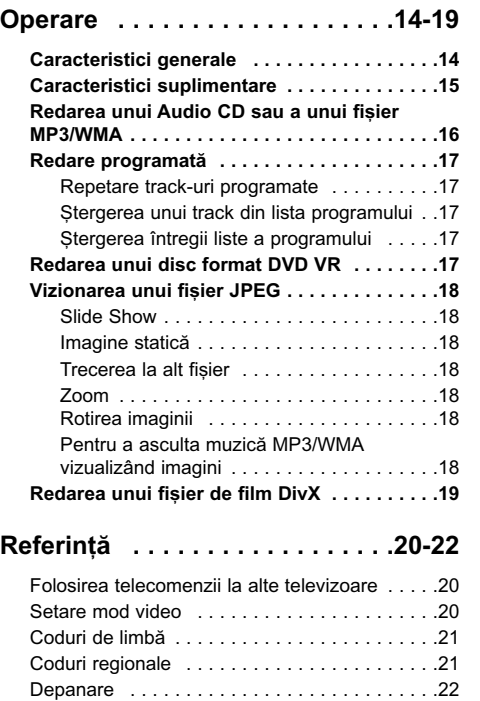

Specifica—ii . . . . . . . . . . . . . . . . . . . . . . . . . . . .22

**3**

 $\overline{\phantom{a}}$ 

# **Introducere**

Pentru a asigura o utilizare corectã a acestui produs, citiți cu atenție acest manual de utilizare și păstrați-l pentru consultãri ulterioare.

Acest manual oferă informații cu privire la operarea și întreținerea DVD player-ului. Dacă aparatul necesită lucrări de service, contactați un service autorizat.

## **Despre afisarea**  $\otimes$

 $\Box$  " poate apărea pe ecranul televizorului în timpul operării și înseamnă că funcția explicată în acest manual de utilizare nu este disponibilã la acel DVD.

# **Simboluri folosite în acest manual**

#### *Notã:*

Reprezintă note speciale și caracteristici cu privire la operare.

#### *Sfat:*

Reprezintă sfaturi și indicii pentru ușurarea operării.

O secțiune al cărei titlu are unul dintre următoarele simboluri se aplicã numai discului reprezentat prin simbolul respectiv.

Toate discurile enumerate mai jos **ALL DVD** DVD și DVD±R/RW finalizat

Video CD-uri **VCD**

CD-uri audio **ACD**

**MP3** Fișiere MP3

**WMA** Fișiere WMA

**DivX** Fișiere DivX

# **Observatii cu privire la discuri**

#### **Manevrarea discurilor**

Nu atingeți partea înregistrată a discului. Țineți discul de margini, astfel încât să nu lăsați amprente pe suprafață. Nu lipiți hârtie sau bandă pe disc.

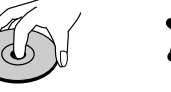

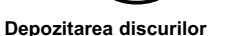

După redare, puneți discul în carcasa sa. Nu expuneti discul la lumina solarã directã sau la surse de cãldurã și nu-l lăsați într-o mașină parcată expusă la lumina solarã directã.

## Curătarea discurilor

Amprentele și praful de pe disc pot reprezenta cauzele unei imagini slabe sau ale distorsiunii sunetului. Înainte de redare, curățați discul cu o cârpă curată. Ștergeți discul dinspre centru către exterior.

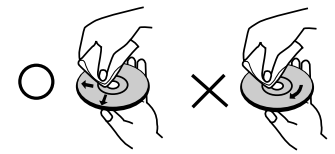

Nu folosiți solvenți puternici, cum ar fi alcoolul, benzina, tinerul, agenții de curățare disponibili pe piață sau spray antistatic special pentru înregistrãrile vechi pe vinil.

# $î$ ntretinere și service

Consultați informațiile de la acest capitol înainte de a apela la un tehnician specializat.

## **Manevrarea aparatului**

## **Când se transportã aparatul**

Păstrati cutia originală de carton și materialele de ambalare. Dacă trebuie să transportați aparatul. pentru o maximă protecție, reambalați-l asa cum a fost ambalat inițial din fabrică.

### Păstrarea curățeniei suprafețelor exterioare

- Nu folositi lichide volatile, cum ar fi un spray insecticid, în apropierea aparatului.
- Nu lăsati produse din cauciuc sau material plastic sã vinã în contact cu aparatul un timp îndelungat, deoarece pot lăsa urme pe suprafața sa.

### **Curătarea aparatului**

Pentru a curăța player-ul, folosiți o cârpă moale, uscată. Dacă suprafețele sunt extrem de murdare, folositi o cârpă moale umezită cu o solutie slabă de detergent.

Nu folosiți solvenți puternici, cum ar fi alcoolul, benzina sau tinerul, deoarece aceștia pot deteriora suprafața aparatului.

#### Întretinerea aparatului

DVD player-ul este un dispozitiv de precizie, care folosește o înaltă tehnologie. Dacă lentila optică și piesele de acționare a discului sunt murdare sau uzate, calitatea imaginii se poate diminua.

În funcție de mediul de operare, se recomandă verificarea și întreținerea regulată la fiecare 1.000 ore de utilizare.

Pentru detalii, contactați cel mai apropiat centru de service autorizat.

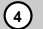

# **Tipuri de discuri care pot fi folosite**

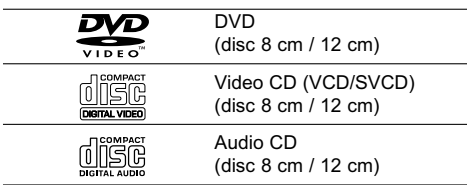

În plus, acest aparat redă un disc dual, DVD±R/RW si CD-R/RW care contine titluri audio, fisiere MP3, WMA si/sau JPEG.

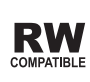

Acesta indicã o caracteristicã a produsului RW care reprezintă capacitatea de redare a discurilor DVD-RW înregistrate cu formatul Video Recording (înregistrare video).

#### *Notã:*

- În funcție de setările echipamentului de înregistrare sau ale discului CD-R/RW (sau DVD±R/RW) însuși, unele CD-R/RW (sau DVD±R/RW) nu pot fi redate pe acest aparat.
- Nu folosiți CD-uri cu forme neregulate (de ex. în formã de inimã sau octogonale), deoarece pot deteriora aparatul.

## **Cod regional**

Acest aparat are un cod regional tipãrit în partea din spate. Acest aparat poate reda numai DVD-uri care poartă aceeași etichetă ca cea din partea din spate a aparatului sau "ALL".

#### **Observații cu privire la codurile regionale**

- Pe coperta majorității discurilor DVD se află un glob cu unul sau mai multe numere, vizibile în mod clar. Acest numãr trebuie sã corespundã cu codul regional al DVD player-ului, altfel discul nu poate fi redat.
- Dacă încercati să redati un DVD al cărui cod regional este diferit de al player-ului, pe ecranul televizorului va apărea mesajul "Check Regional Code" (Verificați codul regional).

## Observatii cu privire la drepturile de autor:

Este interzis prin lege să copiați, difuzați, arătați, difuzați prin cablu, redați în public sau închiriați material cu drepturi de autor fãrã permisiune. Acest produs dispune de funcția de protecție la copiere elaboratã de Macrovision.

Pe unele discuri sunt înregistrate semnale de protecție la copiere.

Atunci când înregistrați și redați imagini pe aceste discuri, imaginea va fi distorsionatã. Acest produs are încorporată o tehnologie de protecție a drepturilor de autor, adică protejarea anumitor patente americane și a altor drepturi de proprietate intelectuală deținute de Macrovision Corporation și de alți posesori de drepturi. Folosirea acestei tehnologii de protecție a drepturilor de autor trebuie autorizatã de cãtre Macrovision Corporation și este destinată pentru utilizare domestică și pentru alte tipuri de vizionări limitate, dacã nu existã o altã autorizare din partea Macrovision Corporation. Demontarea si dezasamblarea sunt interzise.

CONSUMATORII TREBUIE SĂ RETINĂ CĂ NU TOATE TELEVIZOARELE CU DEFINIȚIE ÎNALTĂ SUNT PERFECT COMPATIBILE CU ACEST PRODUS ȘI POT DETERMINA APARIȚIA UNOR IMAGINI PARAZITE PE ECRAN. ÎN CAZUL UNOR PROBLEME DE SCANARE A IMAGINII PROGRESIVE 525 SAU 625, SE RECOMANDÃ CA UTILIZATORUL SÃ COMUTE CONEXIUNEA PE IESIREA "DEFINITIE STANDARD". DACĂ AVETI ÎNTREBÃRI CU PRIVIRE LA COMPATIBILITATEA **TELEVIZORULUI** 

DVS. CU ACEST MODEL 525p SI 625p DVD PLAYER, CONTACTAȚI CENTRUL NOSTRU DE RELATII CU CLIENTII.

# **Panoul frontal**

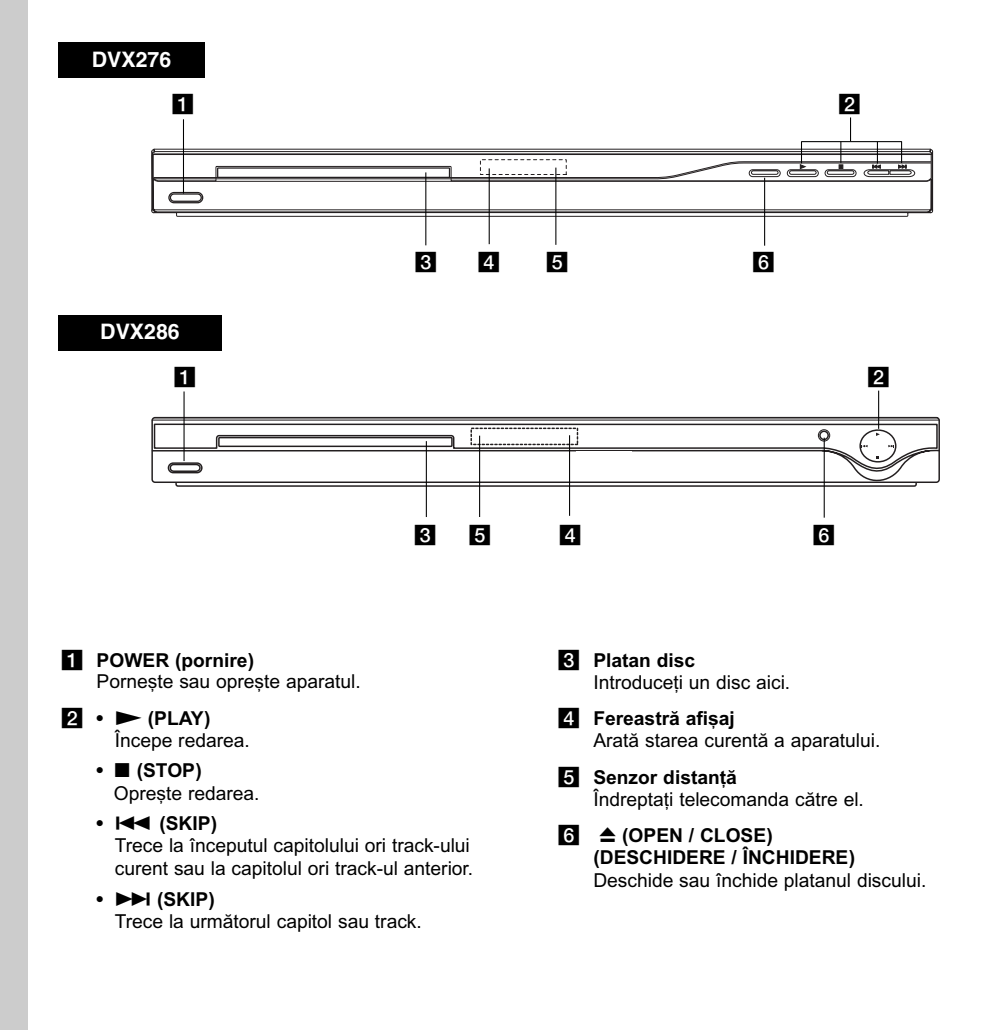

 $\mathbf{L}$ 

# ntroducere **Introducere**

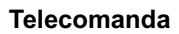

# **POWER (pornire)**

Comutã DVD player-ul pe deschis (ON) sau pe închis (OFF).

## **OPEN / CLOSE (DESCHIDERE/ÎNCHIDERE) (** $\triangle$ **)** Deschide și închide platanul discului. **Butoanele numerice 0-9**

Selecteazã elementele numerotate dintr-un meniu.

#### **CLEAR (⁄TERGERE)** ⁄terge un numãr de track din lista programului sau un semn din meniul

MARKER SEARCH. **Butoane control TV** POWER(pornire) : Deschide sau închide televizorul. AV: Selecteazã sursa TV. PR/CH +/-: Selecteazã canalul TV.

VOL +/-: Ajusteazã volumul TV. **AUDIO**

# **DVD MENU (MENIU DVD)**

Acceseazã meniul unui disc DVD. **TITLU**

Afișează meniul de titlului, dacă este disponibil.

#### $\blacktriangleleft$  /  $\blacktriangleright$  /  $\blacktriangle$  /  $\blacktriangledown$ **(stânga/dreapta/sus/jos)** Selecteazã un element din meniu.

**ENTER** Confirmă selecția din meniu.

# **DISPLAY** Accesează afișarea pe ecran.

**RETURN (**O**)** lese din meniul setup, afișează video CD cu PBC.

## **Operarea telecomenzii**

Îndreptați telecomanda către senzor și apăsați butoanele.

### **PRECAUTII**

Nu amestecați baterii noi cu baterii vechi și nu puneți baterii de tipuri diferite, cum ar fi standard, alcaline etc.

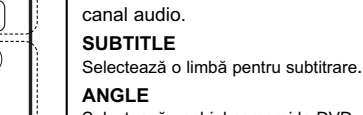

POWER<br>(O)

price<br>『『

**STOP** 

 $\Box$ 

OPEN/<br>CLOSE m  $^{\circledR}$ 

 $^{\circledR}$ 

② ③

 $^{\circledR}$  $^{\copyright}$  $\widetilde{\bigcirc}$  $\circledcirc$ 

ъ

®‴<br>(©

 $\overline{\circledcirc}$  $\circledcirc$ 

 $\overline{\mathbf{c}}$ 

 $\odot$ 

 $^{\circledR}$  $\circledS$  $^{\circ}$ 

而

O

Selecteazã unghiul camerei la DVD, dacã este disponibil.

Selecteazã o limbã audio sau un

Trece la urmãtorul capitol sau track. Trece la începutul capitolului ori track-ului curent sau la capitolul ori

**SCAN (44/MM)** Cãutare înapoi sau înainte. **SKIP** ( $|\blacktriangleleft \blacktriangleleft |$  $\rightharpoonup$  $\blacktriangleright$ )

track-ul anterior. **PAUSE / STEP (**  $\mathbf{H}$  **)** întrerupe temporar redarea / apăsați repetat pentru redare cadru cu cadru.

**PLAY** ( $\blacktriangleright$ ) Începe redarea. **STOP** (■) Oprește redarea.

**SETUP** Acceseazã meniul setup sau iese din el. **MARKER**

# Marcheazã un punct în timpul redãrii.

**SEARCH** Afisează meniul MARKER SEARCH (cãutare semn).

### **PROGRAM**

Intră în modul de editare program. **ZOOM**

Măreste imaginea video.

# **REPEAT**

Repetare capitol, track, titlu, toate. **A-B**

Repetă secvența de la punctul A la punctul B.

**RANDOM(Ordine aleatorie)** Redã track-urile în ordine aleatorie.

## **Instalarea bateriei telecomenzii**

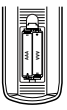

Detașați capacul bateriei aflat în partea din spate a telecomenzii și introduceți două baterii ( de tip AAA) cu  $\oplus$  și  $\ominus$  aliniate corect.

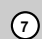

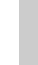

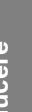

# **Instalare și setare**

## **Setarea player-ului**

Imaginea si sunetul unui televizor, video recorder sau radio din apropiere pot distorsiona în timpul redãrii. În acest caz, amplasati aparatul departe de televizor, video recorder sau radio sau opriți aparatul după ce scoateti discul.

## **Conexiuni ale DVD player-ului**

În funcție de televizorul dvs. și de alte echipamente, există modalități diferite prin care puteți conecta aparatul. Consultati manualul televizorului, sistemului audio sau al altor dispozitive dupã cum este necesar, pentru informații suplimentare cu privire la conexiuni.

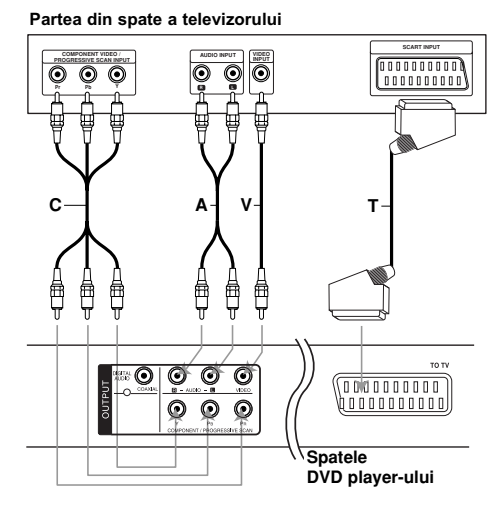

#### Precautii<sup>:</sup>

Trebuie să setați opțiunea TV Output Select din<br>meniul setup pentru a folosi mufa COMPONENT / PROGRESSIVE SCAN sau semnal SCART RGB. (Consultați pagina 11).

## **Conexiuni video …i audio la televizor**

Asigura—i-vã cã DVD player-ul este conectat direct la televizor și nu la un video recorder; în caz contrar, imaginea DVD-ului poate fi distorsionatã de cãtre sistemul de protecție la copiere.

**Conexiune SCART** - Conectați mufa scart TO TV a DVD player-ului la mufa corespunzãtoare de intrare de la televizor, folosind cablul scart (**T**).

Video - Conectati mufa VIDEO OUT a DVD player-ului la mufa de intrare video de la televizor, folosind cablul video **(V)**.

Audio - Conectați mufele stânga și dreapta AUDIO OUT de la DVD Player la mufele de intrare audio stânga și dreapta de la televizor (A), folosind cablurile audio. Nu conectati mufa AUDIO OUT a DVD player-ului la mufa phono in (platformã de înregistrare) a sistemului dvs. audio.

**Componenta video** - Conectati mufele COMPONENT / PROGRESSIVE SCAN ale aparatului la mufele corespunzãtoare de la televizor, folosind un cablu Y PB PR **(C)**.

## **Scanare progresivã**

- Dacă televizorul dvs. are definiție înaltă sau este "pregătit digital", puteți beneficia de ieșirea de scanare progresivă a DVD Playerului pentru cea mai bună rezolutie video.
- Activati caracteristica "Progressive scan" din meniul setup pentru semnal Progressive scan. (Consultați pagina 11).
- Scanarea progresivă nu functionează la conexiuni video analogice (mufã VIDEO OUT galbenã).

# **Conexiune audio la un echipament optional**

Conectați DVD player-ul la echipamentul opțional pentru ieșire audio.

## **Spatele DVD player-ului**

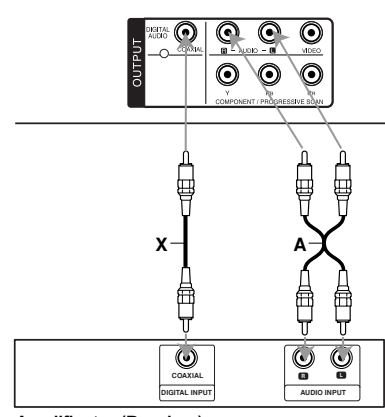

**Amplificator (Receiver)**

Produs sub licență de la Dolby **Laboratories. "Dolby", "Pro Logic", …i simbolul cu doi D sunt mãrci înregistrate ale Dolby Laboratories.**

**DTS …i DTS Digital Out sunt mãrci înregistrate ale Digital Theater Systems, Inc.**

**Amplificator echipat cu douã canale analogice stereo sau Dolby Pro Logic II / Pro Logic:** Conectați mufele stânga și dreapta AUDIO OUT de la DVD Player la mufele de intrare audio stânga și dreapta de la amplificator sau de la sistemul audio, folosind cablurile audio **(A)**.

**Amplificator echipat cu douã canale digitale stereo (PCM) sau receiver audio / video echipat cu decodor pe mai multe canale (Dolby Digital™, MPEG 2 sau DTS):** Conectați una dintre mufele DIGITAL AUDIO OUT ale DVD player-ului (COAXIAL **X**) la mufa corespunzătoare de la amplificator. Folosiți un cablu audio digital optional (COAXIAL X).

## **Sunet digital pe mai multe canale**

O conexiune digitalã pe mai multe canale oferã cea mai bună calitate a sunetului. Pentru aceasta, aveti nevoie de un receiver audio / video pe mai multe canale, care suportã unul sau mai multe dintre formatele audio suportate de aparatul dvs., cum ar fi MPEG 2, Dolby Digital și DTS. Verificați manualul receiver-ului și logo-urile de pe partea frontală a receiver-ului.

### *Note:*

- Dacă formatul audio al ieșirii digitale nu se potrivește cu capacitățile receiver-ului dvs., receiver-ul va produce un sunet puternic, distorsionat sau nu se va auzi nici un sunet.
- Puteți obține sunet surround digital pe șase canale printr-o conexiune digitalã numai dacã receiverul dvs. este echipat cu un decodor digital pe mai multe canale.

# Afișarea pe ecran a informațiilor **discului**

Puteți afișa pe ecran diferite informații despre discul încãrcat.

1. Apăsați DISPLAY pentru a afișa diferite informații cu privire la redare.

Elementele afișate diferă în funcție de tipul discului sau de starea redãrii.

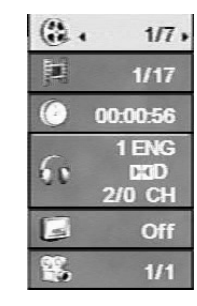

- 2. Puteți selecta un element apăsând  $\blacktriangle$  /  $\nabla$  și modifica sau selecta setarea apăsând  $\blacktriangleleft / \blacktriangleright$ .
	- Titlu (Track) numãrul titlului (sau track-ului) curent/numãrul total de titluri (sau track-uri)
	- Capitol numãrul capitolului curent/numãrul total de capitole.
	- Timp timpul de redare trecut.
	- Audio limba sau canalul audio selectat.
	- Subtitrare subtitrarea selectatã.
	- Unghi unghiul selectat/numãrul total de unghiuri.

#### *Notã:*

Dacă nu apăsați nici un buton timp de câteva secunde, afișajul de pe ecran dispare.

# **Setări initiale**

Cu ajutorul meniului Setup, puteți face câteva ajustări ale unor elemente precum imaginea și sunetul. De asemenea, puteți seta limba pentru subtitrare și pentru meniul Setup, printre altele. Pentru detalii cu privire la fiecare element din meniul Setup, a se vedea paginile 11-13.

Pentru afișare și ieșire din meniu: Apăsați SETUP pentru a afișa meniul. Apăsând a doua oară SETUP veți reveni la ecranul inițial.

**Pentru a trece la urmãtorul nivel:** Apăsați > de pe telecomandă.

**Pentru a trece la nivelul anterior:** Apăsați < de pe telecomandă.

## **Utilizare generalã**

1. Apăsați SETUP. Apare meniul Setup.

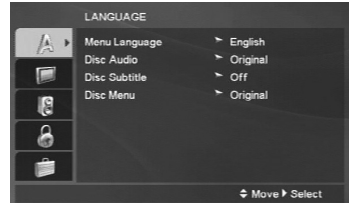

- 2. Folosiți ▲ / ▼ tpentru a selecta opțiunea dorită și apoi apăsati pentru a trece la al doilea nivel. Pe ecran va apãrea setarea curentã pentru elementul selectat, împreunã cu setãrile alternative.
- 3. Folosiți  $\blacktriangle$  /  $\nabla$  pentru a selecta a doua opțiune dorită și apoi apăsați ▶ pentru a trece la al treilea nivel.
- 4. Folosiți ▲ / ▼ tpentru a selecta setarea dorită și apoi apăsați ENTER pentru a confirma selecția. Unele elemente necesită și alți pași.
- 5. Apăsați SETUP sau PLAY pentru a ieși din meniul Setup.

(10)

## **LANGUAGE (LIMBÃ)**

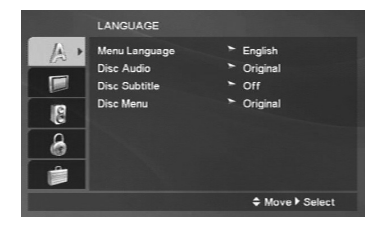

## **Menu Language (Limbã meniu)**

Selectati limba pentru meniul Setup si apoi pentru display-ul de pe ecran.

## **Disc Audio / Subtitle / Menu**

**(Disc audio / subtitrare / meniu)**

Selectati limba preferată pentru track-urile audio (disc audio), subtitrare și pentru meniul discului.

Original - Se referă la limba inițială în care a fost înregistrat discul.

**Other** - Pentru a selecta o altã limbã, apãsa—i butoanele numerice și apoi ENTER, pentru a introduce numãrul corespunzãtor din 4 cifre conform listei codurilor de limbă de la pagina 21. Dacă ați introdus un cod de limbă greșit, apăsați CLEAR.

## **DISPLAY**

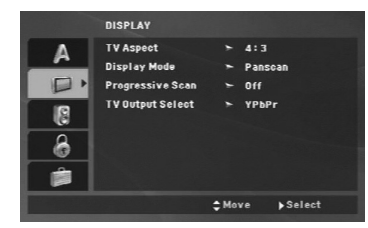

### **TV Aspect (Aspect TV)**

4:3 - Selectați dacă folosiți un televizor standard 4:3.

16:9 - Selectați dacă folosiți un televizor 16:9 cu ecran lat.

## **Display Mode (Mod imagine)**

Setarea Display Mode (mod imagine) funcționează numai când modul Aspect TV este setat pe "4:3".

**Letterbox -** Imaginea este latã, cu benzi în por țiunile de sus și de jos ale ecranului.

**Panscan -** Aratã automat o imagine latã pe întregul ecran și taie porțiunile care nu intră în ecran.

## **Progressive Scan (Scanare progresivã)**

Caracteristica Progressive Scan Video oferã imagini de cea mai bună calitate, cu puține fluctuații. Dacă folosiți mufe Component Video pentru conectare la un televizor sau monitor compatibil cu semnalul de scanare progresivă (progressive scan), activați caracteristica Progressive Scan.

#### **Pentru activarea scanãrii progresive (progressive scan):**

Conectați componenta de ieșire a acestui aparat la intrarea televizorului sau monitorului, setați televizorul sau monitorul pe Component Input (intrare componentã).

- 1. Selectați "Progressive Scan" în meniul DISPLAY și apoi apăsati ▶
- 2. Selectați "On" cu ajutorul butoanelor  $\blacktriangle$  /  $\nabla$ .
- 3. Apăsați ENTER pentru a confirma selecția. Apare meniul de confirmare.
- 4. Când apare meniul de confirmare pe ecran, implicit este evidențiată opțiunea Cancel (anulează). Folosiți butoanele  $\blacktriangleleft$  /  $\blacktriangleright$  pentru a alege Enter.
- 5. Apăsați ENTER pentru a seta player-ul pe modul Progressive scan (scanare progresivã).

#### Precautii:

O dată introdusă setarea de ieșire cu scanare progresivã, imaginea va fi vizibilã numai pe un televizor sau monitor compatibil cu caracteristica de scanare progresivă. Dacă ați activat din greșeală caracteristica de scanare progresivã, trebuie sã resetați aparatul. Mai întâi, scoateți discul din DVD<br>player. Apăsați apoi STOP ( ■ )și țineți apăsat timp de cinci secunde. Iesirea video va reveni la setarea standard și imaginea va putea fi vizionată pe un<br>televizor sau monitor analogic obișnuit.

#### **TV Output Select (Selectare iesire TV)**

Setați opțiunile de selectare a ieșirii televizorului conform tipului de conexiune TV.

**YPbPr -** Când televizorul este conectat cu mufele COMPONENT /PROGRESSIVE SCAN la DVD player.

**RGB -** Când televizorul este conectat cu mufa SCART (semnal RGB).

 $\Omega$ 

## **AUDIO**

Fiecare disc DVD are o varietate de opțiuni de ieșire audio. Setați opțiunile AUDIO ale player-ului conform tipului sistemului audio folosit.

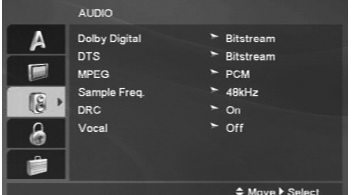

## **Dolby Digital / DTS / MPEG**

**Bitstream - Selectati Bitstream" dacă conectați** mufa DIGITAL OUT a DVD player-ului la un amplificator ori alt echipament cu decodor DTS, Dolby Digital sau MPEG.

**PCM (pentru Dolby Digital / MPEG) - Selectați** dacă faceți conexiunea la un amplificator stereo digital cu douã canale. DVD-urile codate în Dolby Digital sau MPEG vor fi mixate automat pe audio PCM cu douã canale.

**Off (pentru DTS):** Dacă selectați "Off", semnalul DTS nu va ieși prin mufa DIGITAL OUT.

## Sample Freq. (Frecventa de discriminare)

Dacã receiverul sau amplificatorul NU poate lucra cu semnale pe 96 kHz, selectați 48 kHz. Dacă faceți această alegere, aparatul convertește automat semnalele pe 96 kHz în 48 kHz, astfel încât sistemul sã le poatã decoda.

Dacã receiverul sau amplificatorul poate lucra cu semnale pe 96 kHz, selectați 96 kHz.

Consultați documentația amplificatorului pentru a vedea capacitățile acestuia.

#### **Reglare dinamicã (DRC)**

La formatul DVD, puteți asculta sunetul unui program în cea mai precisă și realistă prezentare. Totuși, ați putea dori să comprimați dinamica ieșirii audio (diferenta dintre sunetele cele mai puternice si cele mai slabe). Astfel, puteti asculta coloana sonoră a unui film cu un volum redus, fãrã a pierde claritatea sunetului. Pentru acest efect, activați caracteristica DRC (pe On).

#### **Vocal**

Activati caracteristica Vocal numai dacă redați un DVD karaoke pe mai multe canale. Canalele karaoke ale discului vor fi mixate într-un sunet stereo normal.

## **LOCK (BLOCARE - Control parental)**

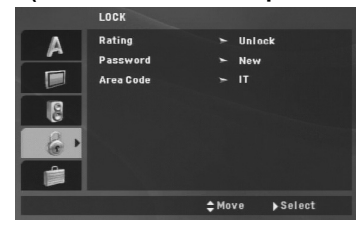

## **Rating (Clasificare)**

Blocheazã redarea DVD-urilor clasificate, în baza con tinutului lor. Nu toate discurile sunt clasificate.

- 1. Selectați "Rating" în meniul LOCK și apoi apăsați ▶.
- 2. Pentru a accesa opțiunile LOCK (blocare), trebuie să introduceți parola pe care ați creat-o. Dacă nu aț introdus încă parola, vi se va cere să faceți acest lucru.

Introduceți o parolă și apăsați ENTER. Introduceți-o din nou și apăsați ENTER pentru confirmare. Dacă ati gresit înainte de a apăsa ENTER, apăsati CLEAR.

3. Selectați o clasă de la 1 la 8 cu ajutorul butoanelor  $\triangle$  /  $\nabla$ 

**Clase de la 1 la -8:** Clasa unu (1) are cele mai multe restricții, iar clasa opt (8) este cel mai puțin restrictivã.

Deblocare: Dacă ați selectat Unlock (deblocare), Controlul Parental nu este activat, iar discul este redat integral.

4. Apăsați ENTER pentru a confirma selectarea clasei și apoi apăsați SETUP pentru a ieși din meniu.

## **Password (Parolã)**

Puteti introduce o parolă sau o puteti schimba.

- 1. Selectați Password în meniul LOCK și apoi apăsați B.
- 2. **Pentru a crea o parolã nouã:**

Apăsați ENTER când este evidențiată opțiunea "New". Introduceți o nouă parolă cu ajutorul butoanelor numerice și apoi apăsați ENTER. Introduceți din nou parola pentru confirmare.

### **Pentru a schimba parola:**

Apăsați ENTER când este evidențiată opțiunea "Change". Introduceți parola actuală cu ajutorul butoanelor numerice si apoi apăsați ENTER. Introduceți o nouă parolă cu ajutorul butoanelor numerice și apoi apăsați ENTER. Introduceți din nou parola pentru confirmare.

3. Apăsați SETUP pentru a ieși din meniu.

 $(12)$ 

## *Dacã a—i uitat parola*

Dacă ați uitat parola, o puteți șterge parcurgând următorii pași:

- 1. Apăsați SETUP pentru a afișa meniul Setup.
- 2. Introduceți numărul din 6 cifre "210499" și apăsați ENTER. Codul de securitate este șters.

## **Area Code (Cod regional)**

Introduceți codul zonei ale cărei standarde au fost folosite pentru clasificarea DVD-ului, pe baza listei de la pagina 21.

- 1. Selectați "Area Code(Coduri regionale)" în meniul LOCK și apoi apăsați ▶.
- 2. Urmați pasul 2 de la pagina anterioară (Clasificare).
- 3. Selectați primul caracter cu ajutorul butoanelor  $\blacktriangle$  /  $\nabla$ .
- 4. Apăsați ENTER și selectați al doilea caracter cu ajutorul butoanelor  $\blacktriangle$  /  $\nabla$ .
- 5. Apăsați ENTER pentru a confirma selecția codului de tară.

# **OTHERS (ALTELE)** Δ **BLE** Ė Div X/R) VOE  $\overline{B}$

## **PBC**

Activați (On) sau dezactivați (Off) caracteristica de control al redãrii (PBC).

≑ Move ▶ Select

- O n: Sunt redate Video CD-uri cu funcția PBC conform tehnologiei PBC.
- Off: Sunt redate Video CD-uri cu funcția PBC în același mod ca CD-urile audio.

## **B.L.E. (Expansiune nivel de negru)**

Pentru a selecta nivelul de negru al imaginilor redate. Setați după preferințe și conform capacității monitorului.

- **On**: Scară extinsă a tonalităților de gri (0 IRE tãiat)
- **Off**: Scară standard a tonalităților de gri. (7.5 IRE tãiat)

*Notã:*

Functia B.L.E. functionează numai cu sistemul NTSC.

## **DivX(R) VOD**

Vă punem la dispozitie codul de înregistrare DivX<sup>®</sup> VOD (Video On Demand - Video la cerere) care vã permite să închiriați și să cumpărați fișiere video folosind serviciul DivX® VOD. Pentru mai multe informații, vizitați www.divx.com/vod.

- 1. Selectați opțiunea "DivX<sup>®</sup>VOD" și apoi apăsați ▶.
- 2. Apăsați ENTER când este selectat "Select" și va apãrea codul de înregistrare. Folosiți codul de înregistrare pentru a cumpăra sau a închiria fisiere video prin serviciul DivX<sup>®</sup> VOD de la www.divx.com/vod. Urmati instructiunile și descărcați conținutul video pe un disc pentru
- redarea pe acest aparat. 3. Apăsati ENTER pentru a iesi.

#### *Notã:*

Toate fișierele video descărcate de la DivX® VOD pot fi redate numai pe acest aparat.

**Operation Reference Internet Conduction** Instalare și setare **Instalare …i setare**

 $\circled{1}$ 

# **Operare**

 $\mathbf{r}$ 

# **Caracteristici generale**

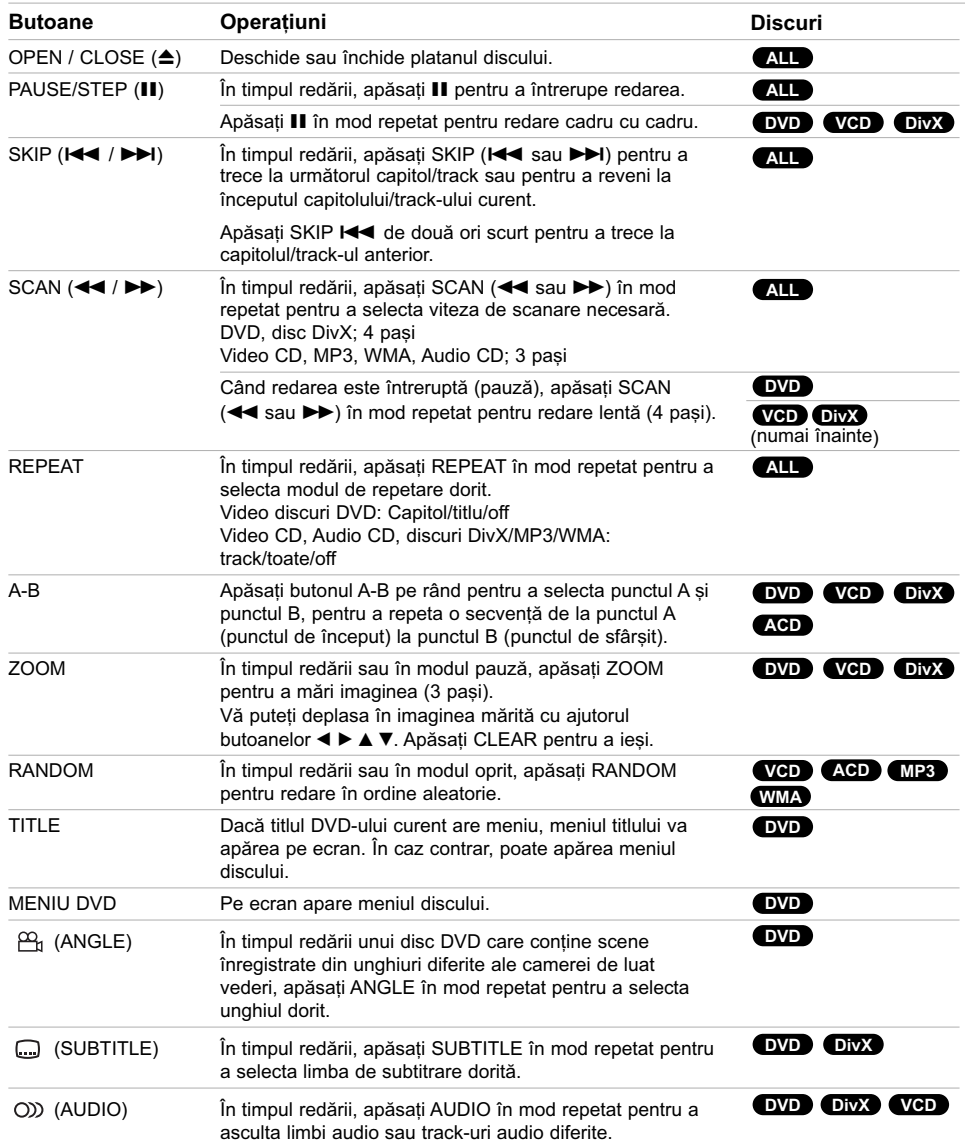

 $\frac{1}{2}$ 

 $\overline{1}$ 

**1 4**

 $\frac{1}{\sqrt{2}}$ 

## *Observa—ii cu privire la caracteristicile generale:*

- La un video CD cu PBC, trebuie să dezactivați caracteristica PBC din meniul setup pentru a putea utiliza funcția de redare repetată (a se vedea "PBC" de la pagina 13)
- Dacă apăsați SKIP (>>) o dată în timpul redării repetate a unui capitol (track), redarea repetatã este anulatã.
- Este posibil ca functia Zoom să nu fie disponibilă la unele DVD-uri.
- Dacă redati un disc DVD care contine scene înregistrate din diferite unghiuri, indicatorul de unghi va clipi pe ecranul televizorului în timpul functionării, indicând faptul cã este posibilã schimbarea unghiului.
- Dacă apăsați **I<←**i o dată în interval de 3 secunde de la începerea capitolului/track-ului, redarea este reluatã de la capitolul/track-ul anterior.

# **Caracteristici suplimentare**

#### **Cãutare dupã timp DVD VCD DivX**

Pentru a începe redarea discului în orice moment ales: 1. Apăsati DISPLAY în timpul redării.

- 2. Apăsați ▲ / ▼ pentru a selecta iconita ceasului: va apărea "-:--:--"
- 3. Introduceți timpul de începere dorit cu ore, minute și secunde, de la stânga la dreapta. Dacă introduceți cifre greșite, apăsați CLEAR pentru a șterge cifrele introduse. Introduceti apoi cifrele corecte.
- 4. Apăsati ENTER pentru a confirma. Redarea începe de la momentul selectat.

#### **Cãutare dupã semn DVD VCD DivX**

## **Pentru a introduce un marker (semn)**

Puteți începe redarea de la unul până la nouă puncte memorate. Pentru a introduce un marker (semn), apăsați MARKER la punctul dorit de pe disc. Pe ecranul televizorului apare scurt iconita Marker. Repetați pentru a introduce până la nouă semne.

#### Pentru a reapela sau a renunța la o scenă **însemnatã**

- 1. Apăsați SEARCH în timpul redării unui disc. Pe ecran va apãrea meniul Marker Search (cãutare dupã semn).
- 2. În interval de 9 secunde, apăsați  $\blacktriangleleft$  /  $\blacktriangleright$  pentru a selecta numărul semnului pe care doriți să-l reapelati sau la care doriti să renuntati.
- 3. Apăsați ENTER și redarea va începe de la scena însemnată. Sau apăsați CLEAR și numărul semnului va fi sters din listă.
- 4. Puteți reda orice marker (semn) introducând numãrul corespunzãtor în meniul de cãutare dupã semn.

## **Memorarea ultimei scene DVD ACD VCD1.1**

Acest player memoreazã ultima scenã de pe ultimul disc vizionat. Ultima scenã rãmâne în memorie chiar dacă scoateți discul din player sau dacă închideți player-ul. Dacă puneți un disc care are scena memoratã, aceasta este reapelatã automat.

## *Notã:*

Acest player nu memoreazã scena de pe un disc dacã opriți player-ul înainte de a începe redarea discului.

### **Screen Saver**

Imaginea de screen saver apare când lăsați DVD player-ul în modul oprit timp de circa cinci minute. Dacă screen saver-ul este afisat timp de cinci minute, DVD player-ul se oprește automat.

## **Selectare sistem**

Trebuie să selectati modul de sistem corespunzător pentru sistemul dvs.TV. Dacă în fereastra de afisai apare NO dSC, apăsați și țineți apăsat PAUSE de pe panoul frontal, timp de peste 5 secunde, pentru a putea selecta un sistem (PAL, NTSC sau AUTO).

**Reference Installation and Operare**

## **Redarea unui Audio CD sau a** unui fisier MP3/WMA

Acest aparat poate reda Audio CD-uri sau fișiere MP3/WMA.

## **MP3/ WMA/ Audio CD**

Odată ce ați introdus un mediu inscripționat cu fișiere MP3/WMA sau un audio CD, pe ecranul televizorului apare un meniu.

Apăsați ▲ / ▼ pentru a selecta un track/fișier și apoi apăsați PLAY sau ENTER; va începe redarea. Puteți folosi diferite funcții de redare. Consultați paginile 14-15.

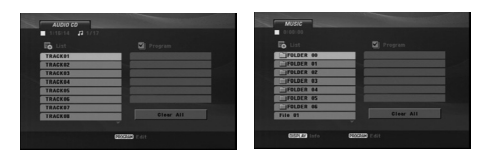

#### **ID3 TAG**

Când doriți să redați un fișier care conține informații cum ar fi titluri de track, puteți vedea informațiile apãsând DISPLAY. [ Titlu, artist, album, comentarii, gen ]

## *Sfat:*

- Apăsați DVD MENU pentru a trece la pagina urmãtoare.
- La un DISC cu MP3/WMA, JPEG și fișier MOVIE, puteti comuta între meniurile MUSIC, PHOTO si MOVIE. Apăsați TITLE și în partea de sus a meniului va apărea evidențiat cuvântul MUSIC. PHOTO sau MOVIE.

### **Compatibilitatea discului MP3/WMA cu acest player este limitatã astfel:**

- Frecventa de discriminare cromatică: în limitele a 8-48 kHz (MP3), 32-48 kHz (WMA)
- $\cdot$  Rata de esantionare (bit rate): în limitele a 8-320 kbps (MP3), 32-192 kbps (WMA)
- Player-ul nu poate citi un fișier MP3/WMA care are o altă extensie decât "mp3" / "wma".
- Formatul fizic CD-R trebuie sã fie ISO 9660
- Dacă înregistrați fișiere MP3/WMA cu un software care nu poate crea un Sistem de fișiere (de exemplu Direct-CD), aceste fișiere nu pot fi redate. Vă recomandăm să folosiți Easy-CD Creator, care creează un sistem de fisiere ISO 9660.
- Denumirile fisierelor trebuie să aibă maximum 8 litere și trebuie să aibă extensia .mp3 sau .wma.
- Nu trebuie să contină caractere speciale, cum ar fi / ?  $* : " \leq > |$  etc.
- Numãrul total de elemente de pe disc trebuie sã fie mai mic de 650 fișiere.
- Acest DVD player necesită discuri și înregistrări care sã întruneascã anumite standarde tehnice pentru obținerea unei redări optime, de calitate. DVD-urile preînregistrate sunt setate automat pentru aceste standarde. Existã tipuri diferite de formate de discuri care pot fi înregistrate (inclusiv CD-R care conțin fișiere MP3 sau WMA), iar acestea necesită anumite condiții preexistente (a se vedea mai sus) pentru a fi compatibile.

Clienții trebuie să rețină că au nevoie de permisiune pentru a descărca fișiere MP3/WMA **…i muzicã de pe Internet. Compania noastrã nu are dreptul de a acorda aceastã permisiune. Permisiunea trebuie cerutã întotdeauna posesorului drepturilor de autor.**

# **Redare programatã**

Funcția Program vă permite să memorați track-urile favorite de pe orice disc în memoria player-ului. Un program poate conține 30 track-uri.

- 1. Introduceti un Audio CD sau un mediu inscriptionat cu fișiere MP3/WMA. Apare meniul AUDIO CD sau MUSIC.
- 2. Apăsați PROGRAM și va apărea semnul **.** *Notã:*

Apăsați PROGRAM din nou pentru a ieși din modul Program Edit (editare program), apoi semnul <sup>®</sup> va dispărea.

Video CD: Apăsați PROGRAM în modul oprit. Apare meniul program. Apăsați PROGRAM din nou pentru a iesi din meniu.

#### *Notã:*

La un video CD cu PBC, trebuie să dezactivați caracteristica PBC din meniul setup pentru a putea utiliza func—ia de redare programatã (a se vedea "PBC" de la pagina 13).

- 3. Selectați un track din listă ("List"), apoi apăsați ENTER pentru a introduce track-ul selectat în lista Programului ("Program"). Repetați pentru a introduce alte track-uri în listã.
- 4. Selectați track-ul cu care doriți să înceapă redarea în lista "Program".
- 5. Apăsați PLAY sau ENTER pentru a începe. Redarea începe în ordinea în care ați programat track-urile. Redarea înceteazã dupã ce au fost redate o dată toate track-urile din lista "Program".
- 6. Pentru a relua redarea normalã din redarea programată, selectați un track din Listă și apoi apăsati PLAY.

## **Repetare track-uri programate**

Apăsați REPEAT pentru a selecta modul de repetare dorit.

- Track: repetã track-ul curent.
- Toate: repetã toate track-urile din lista programatã.
- Off (fără afișaj): nu redă în mod repetat.

#### *Notã:*

Dacă apăsați >>I o dată în timpul redării repetate a unui track, redarea repetatã este anulatã.

## **⁄tergerea unui track din lista programului**

- 1. Folositi  $\blacktriangle \blacktriangledown \blacktriangle \blacktriangleright$  pentru a selecta track-ul pe care doriți să-l ștergeți din lista Programului.
- 2. Apăsați CLEAR. Repetați pașii 1-2 pentru a șterge alte track-uri din listã.

## **⁄tergerea întregii liste a programului**

## Folosiți $\blacktriangle\blacktriangledown \blacktriangle\blacktriangleright$  pentru a selecta "Clear All" și apoi apăsati ENTER.

#### *Notã:*

Programele sunt sterse si dacă este oprită alimentarea cu curent sau dacã este scos discul.

## **Redarea unui disc format DVD VR**

Acest aparat poate reda discuri DVD-R/RW înregistrate cu un format DVD-Video, care au fost finalizate cu un DVD recorder.

Acest aparat poate reda discuri DVD-RW înregistrate cu un format Video Recording (VR).

1. Introduceti un disc și închideți platanul. Pe ecran apare meniul DVD-VR.

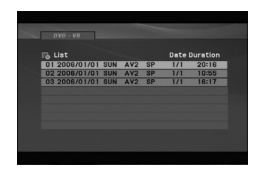

- 2. Apăsati ▲ / ▼ pentru a selecta un track si apoi apăsați PLAY sau ENTER; va începe redarea.
- 3. Apăsați DVD MENU pentru a trece la meniul listă.

#### *Note:*

- Discurile DVD-R/RW nefinalizate nu pot fi citite de acest
	- player.
- Unele discuri DVD-VR sunt înregistrate cu date CPRM de cãtre un DVD RECORDER. Player-ul nu suportã discurile de acest tip și va afișa "CHECK DISC".

## **Ce este "CPRM"?**

CPRM este un sistem de protecție la copiere (cu sistem de demodulare) care permite numai înregistrarea programelor de difuzare "copy once" (o singură copiere).<br>CPRM reprezintă Protecția Conținutului pentru medii care pot fi înregistrate.

**Reference Installation and Operare**

# **Vizionarea unui fisier JPEG**

Acest aparat poate reda fișiere JPEG.

1. Introduceti un mediu inscriptionat cu fisiere JPEG. Pe ecranul televizorului apare meniul PHOTO.

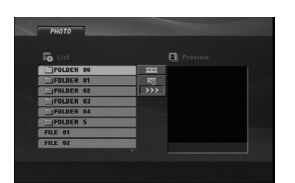

- 2. Apăsați ▲ / ▼ pentru a selecta un folder și apoi apăsați ENTER. Va apărea lista fișierelor din folder.
- 3. Dacă doriti să vedeti un anumit fisier, apăsati ▲ / ▼ pentru a evidenția fișierul și apoi apăsați ENTER sau PLAY.
- 4. Pentru a reveni la meniul PHOTO în timp ce vizionati imagini, apăsati STOP.

#### *Sfat:*

- Dacă vă aflați în lista de fișiere și doriți să reveniți la lista anterioară a folderelor, folositi butoanele  $\blacktriangle$  /  $\blacktriangledown$ pentru a evidenția **·** și apăsați ENTER.
- Apăsați DVD MENU pentru a trece la pagina urmãtoare.
- Există trei opțiuni de viteză de vizualizare  $\frac{1}{2}$  : >>> ( Rapid),  $\gg$  ( Normal) si  $\gt$  ( Lent).  $F$ olositi $\overline{A}$   $\overline{V}$   $\overline{A}$   $\overline{P}$  pentru a evidenția  $\overline{m}$ . Folosiți apoi ◀ / ▶ pentru a selecta opțiunea dorită și apăsati ENTER.
- La un DISC cu MP3/WMA, JPEG si fisier MOVIE, puteți comuta între meniurile MUSIC, PHOTO și MOVIE. Apăsați TITLE și în partea de sus a meniului va apărea evidențiat cuvântul MUSIC, PHOTO sau MOVIE.
- În timp ce vizionați o imagine, apăsați RETURN pentru a ascunde meniul de ajutor.

## **Slide Show**

Folosiți  $\blacktriangle \blacktriangledown \blacktriangle \blacktriangleright$  pentru a evidenția  $\blacksquare$  (Slide Show) și apoi apăsați ENTER.

## **Imagine staticã**

- 1. Apăsati PAUSE/STEP în timpul redării slide show. Player-ul va intra în modul PAUSE (pauzã).
- 2. Pentru a relua redarea slide show, apăsați PLAY sau din nou PAUSE/STEP.

## **Trecerea la alt fisier**

Apăsați SKIP (K44 sau DDI) sau cursorul (4 sau D) o datã în timpul vizualizãrii unei imagini pentru a avansa la următorul fișier sau la cel anterior.

#### **Zoom**

În timpul vizionării imaginilor, apăsati ZOOM pentru a mări imaginea (3 pasi). Vă puteți deplasa în imaginea mărită cu ajutorul

butoanelor  $\blacktriangle \blacktriangleright \blacktriangle \blacktriangledown$ .

#### **Pentru a roti imaginea**

Apăsați ▲ / ▼ în timpul redării unei imagini pentru a roti imaginea în sensul acelor de ceasornic sau invers.

#### **Pentru a asculta muzicã MP3/WMA vizualizând imagini**

- 1. Introduceți în player discul care conține cele două tipuri de fisiere.
- 2. Apăsați TITLE pentru a afișa meniul PHOTO.
- 3. Apăsați ▲ / ▼ pentru a selecta un fișier imagine.
- 4. Folositi  $\blacktriangleright$  pentru a selecta  $\blacksquare$  iconita si apoi apăsați ENTER. Începe redarea. Redarea va continua până când apăsati STOP.

#### *Sfat:*

Pentru a asculta numai muzica pe care o doriți în timp ce vizualizați imagini, programați track-urile dorite din meniul "MUSIC" și apoi procedați ca mai sus.

#### **Compatibilitatea discului JPEG cu acest player este limitatã astfel:**

- În funcție de mărimea și numărul fișierelor JPEG, poate dura mai mult până când aparatul citește conținutul discului. Dacă nu vedeți nimic afișat pe ecran dupã câteva minute, înseamnã cã unele fișiere sunt prea mari - reduceți rezoluția fișierelor JPEG la mai puțin de 2 mega pixeli ca 2760 x 2048 pixeli și înregistrați un alt disc.
- Numărul total de fișiere dintr-un folder trebuie să fie mai mic de 650.
- Este posibil ca unele discuri sã fie incompatibile din cauza unui format de înregistrare diferit sau a stãrii discului.
- Asigurati-vă că toate fisierele selectate au extensia ".jpg" atunci când faceți copierea pe CD.
- Dacă fisierele au extensia ".jpe" sau ".jpeq", redenumiți-le ca fișiere ".jpg".
- Denumirile de fișiere fără extensia ".jpg" nu vor putea fi citite de acest DVD player, chiar dacã fisierele sunt recunoscute ca fisiere imagine JPEG în Windows Explorer.

# **Redarea unui fisier de film DivX**

Cu acest DVD player, puteți reda fișiere DivX.

1. Introduceti un mediu inscriptionat cu fisiere DivX. Pe ecranul televizorului apare meniul MOVIE.

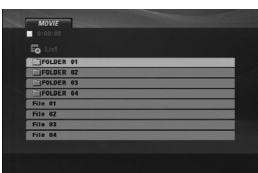

- 2. Apăsați ▲ / ▼ pentru a selecta un folder si apoi apãsa—i ENTER. Va apãrea lista fi…ierelor din folder.
- 3. Dacă doriți să vedeți un anumit fișier, apăsați ▲ / ▼ pentru a evidenția fișierul și apoi apăsați ENTER sau PLAY. Puteți folosi diferite funcții de redare. Consultați paginile 14-15.
- 4. Pentru a reveni la meniul MOVIE în timpul redãrii, apăsați STOP.

#### *Sfat:*

- Dacă vă aflați în lista de fișiere și doriți să reveniți la lista folderelor, folositi butoanele  $\blacktriangle$  /  $\blacktriangledown$  de pe telecomandă pentru a evidenția il și apăsați ENTER.
- Apăsați DVD MENU pentru a trece la pagina urmãtoare.
- La un DISC cu MP3/WMA, JPEG și fișier MOVIE, puteți comuta între meniurile MUSIC, PHOTO și MOVIE. Apăsați TITLE și în partea de sus a meniului va apărea evidențiat cuvântul MUSIC, PHOTO sau MOVIE.
- Este posibil ca subtitrarea discului să nu fie afișată corespunzãtor, dacã subtitrarea DivX este descãrcatã de pe internet.
- Dacã meniul de setare a subtitrãrii discului nu are limba de subtitrare a DivX-ului pe care doriți să-l<br>redați, este posibil ca subtitrarea să nu fie afișată corect.

## **Observație pentru afișarea subtitrării unui DivX**

Dacă subtitrarea nu apare corect, urmati pasii de mai jos. 1. Apăsati și tineți apăsat SUBTITLE timp de circa 3 secunde. Apare codul de limbă.

- 2. Apăsati ◀ / ▶ pentru a selecta un alt cod de limbă, pânã când subtitrarea apare corect.
- 3. Apăsați ENTER pentru a continua redarea.

## *Notã***:**

Pentru ca subtitrarea să fie afisată, denumirea fișierului de subtitrare DivX trebuie potrivită cu denumirea fisierului DivX.

### **Compatibilitatea discului DivX cu acest player este limitatã astfel:**

- Rezoluția fișierului DivX să fie sub 720 x 576 (l x h) pixeli.
- Denumirea fisierului de subtitrare DivX este disponibilã pe 56 caractere.
- Dacã existã un cod imposibil de exprimat în fisierul DivX, poate fi afișat prin semnul " $\overline{\phantom{a}}$ " pe display.
- **Dacã numãrul cadrelor este de peste 30 pe secundã, este posibil ca aparatul sã nu func- —ioneze la parametrii optimi.**
- **Dacã structura video …i audio a fi…ierului înregistrat nu este concanalizatã, va putea fi redatã ori numai partea video, ori numai partea audio.**
- Dacă fișierul este înregistrat cu GMC, aparatul **suportã numai 1 punct la nivelul de înregistrare.**

\* GMC? GMC este acronimul pentru Global Motion Compensation. Este un instrument de codare specificat în standardul MPEG4. Unele dispozitive de codificare MPEG4, cum ar fi DivX au aceastã op—iune. Existã niveluri diferite de codare GMC, denumite de regulã 1 punct, 2 puncte sau 3 puncte GMC.

**Fisiere DivX care pot fi redate** .avi, .mpg, .mpeg

# **Formatul subtitrãrii care poate fi redatã**

SubRip(\*.srt/\*.txt) SAMI(\*.smi) SubStation Alpha(\*.ssa/\*.txt) MicroDVD(\*.sub/\*.txt) SubViewer 2.0(\*.sub/\*.txt) TMPlayer(\*.txt) Dvd Subtitle System(\*.txt) (Sistem subtitrare DVD) VobSub  $(*sub) \rightarrow Sub/idx$ , format stream.

# **Format de codec care poate fi redat** "DIVX3.xx", "DIVX4.xx", "DIVX5.xx", "MP43", "3IVX".

## **Format audio care poate fi redat**

- "Dolby Digital", "DTS", "PCM", "MP3", "WMA". • Frecvența de discriminare cromatică: în limitele a 8 - 48 kHz (MP3), 32 - 48kHz (WMA)
- Rata de esantionare (bit rate): în limitele a
- 8 320kbps (MP3), 32 192kbps (WMA)

# **Referin—ã**

# **Folosirea telecomenzii la alte televizoare**

Puteti controla nivelul sunetului, sursa de intrare si pornirea/oprirea televizorului LG cu telecomanda livratã.

Puteți controla nivelul sunetului, sursa de intrare și pornirea/oprirea și la alte televizoare decât LG. Dacă televizorul dvs. se află în tabelul de mai jos, setați codul respectiv al producãtorului.

- 1. În timp ce țineți apăsat butonul TV POWER, apăsați butoanele numerice pentru a selecta codul producãtorului televizorului dvs. (vezi tabelul de mai jos).
- 2. Eliberați butonul TV POWER.

#### **Numere de cod pentru televizoare care pot fi controlate cu telecomanda**

Dacă este afișat mai mult de un număr de cod, încercați să introduceți câte unul până când îl găsiți pe cel potrivit televizorului dvs.

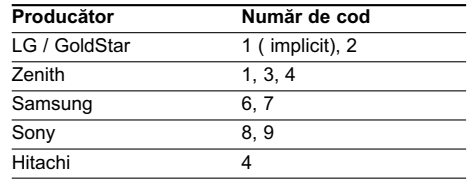

### *Notã:*

- În funcție de televizor, este posibil ca unele butoane sau chiar toate să nu funcționeze chiar și după introducerea codului corect al producãtorului.
- Dacă introduceți un nou număr de cod, cel anterior va fi sters
- Când înlocuiti bateriile telecomenzii, este posibil ca numărul de cod să revină la setarea initială implicită. Setați din nou numărul de cod corespunzãtor.

# **Setare mod video**

- La anumite discuri, este posibil ca imaginea redatã sã pâlpâie, ori punctele apar în linii drepte. Aceasta înseamnã cã interpolarea verticalã sau deintercalarea nu se potrivește perfect cu discul. În acest caz, calitatea imaginii poate fi îmbunătățită schimbând modul video.
- Pentru a schimba modul video, apăsați și țineți apãsat OSD circa 3 secunde în timpul redãrii discului. Numãrul noului mod video selectat este afisat pe ecranul televizorului. Verificati dacă calitatea video s-a îmbunătățit. Dacă nu, repetați procedura de mai sus pânã când calitatea imaginii .<br>se îmbunătățește.
- Secventă schimbare mod video:  $MODE1 \rightarrow MODE2 \rightarrow MODE3 \rightarrow MODE1$
- Dacă opriți alimentarea, modul video va reveni la starea initială (MODE1).

#### *Sfat:*

## **Descriere detaliatã a modurilor video**

**MODE1:** Materialul sursã al DVD-ului (film sau material video) este determinat de informațiile de pe disc.

**MODE2:** Potrivit pentru redarea filmelor sau materialelor video înregistrate prin metoda de scanare progresivã.

**MODE3:** Potrivit pentru redarea imaginilor video cu relativ puțină mișcare.

## *Notã***:**

Setarea modului video funcționează numai când modul Progressive Scan (scanare progresivã) este activat din meniul Setup.

#### **Coduri de limbã**

 $\Box$ 

Folosiți această listă pentru a introduce limba dorită pentru următoarele setări inițiale: Audio Disc, Subtitrare Disc, Meniu disc.

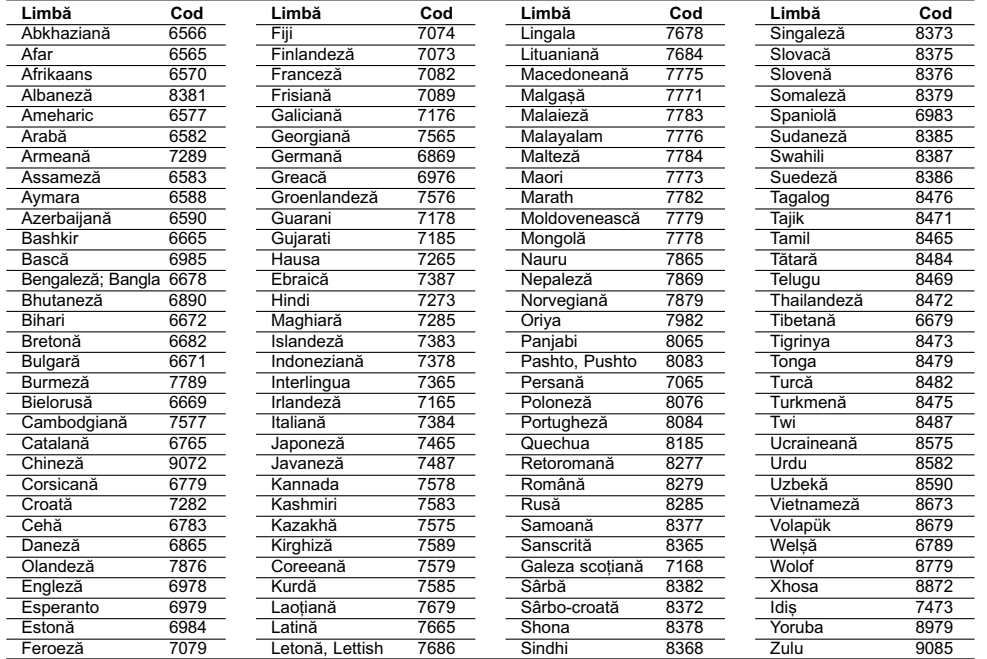

# **Coduri regionale**

 $\frac{1}{\sqrt{2}}$ 

Alegeți un cod regional din această listă.

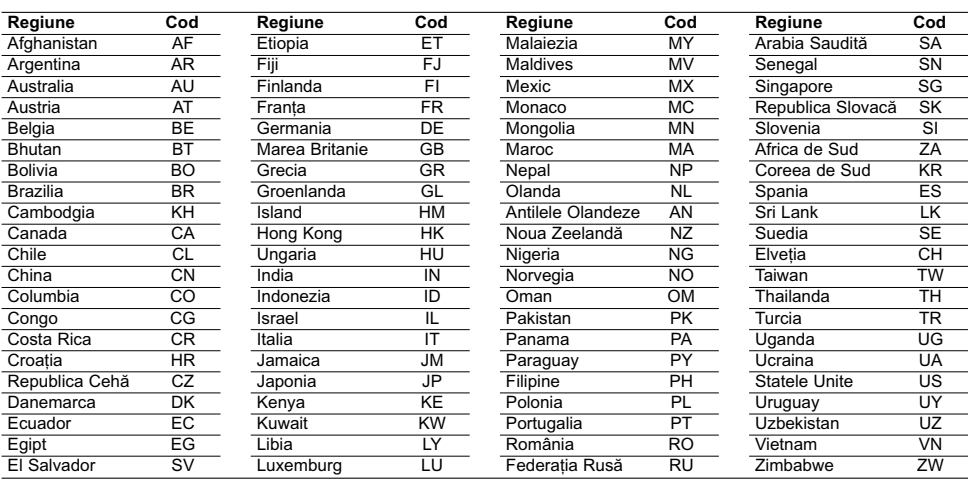

# **Depanare**

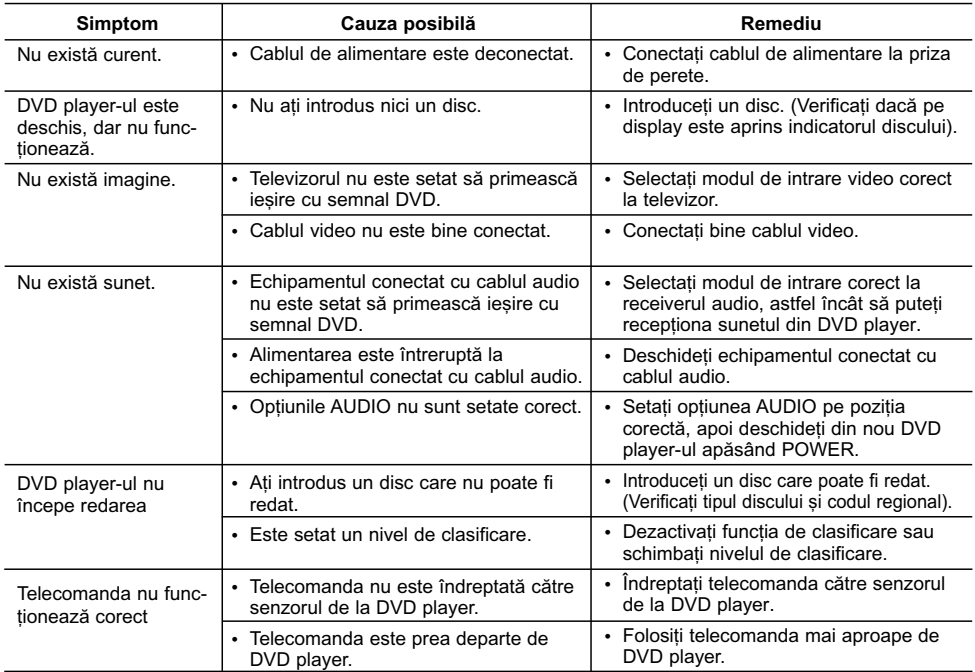

# Specificații

## **General**

Cerinte curent electric: AC 200-240 V-, 50/60 Hz **Consum curent:** 8W

**Dimensiuni (aprox.):**

430 x 35 x 202 mm (17 x 1,4 x 7,9 inci) (l x H x A) fără piciorușe

**Greutate netã (aprox.):** 1,6 kg (3,5 pfunzi)

**Temperatura de operare:** 5°C-35°C (41°F-95°F)

**Umiditatea de operare:** 5 % la 90 %

## **Ie…iri**

### **VIDEO OUT:** 1 Vp-p, 75 Ω, sincronizare negativã, mufã RCA x 1 / SCART (TO TV)

**COMPONENT VIDEO OUT:** (Y) 1,0 V (p-p), 75 Ω, sincronizare negativã, mufã RCA x 1 (Pb)/(Pr) 0,7 V (p-p), 75 Ω mufă RCA x 2

**AUDIO OUT:** 2,0 Vrms (1 KHz, 0 dB), 600Ω mufă RCA (S, D) x 1 /<br>SCART(TO TV)

## **DIGITAL OUT (COAXIAL):**

0,5 V (p-p), 75Ω, mufă RCA x 1 **Sistem**

## **Laser:**

Semiconductor laser, lungime undã 650 nm **Sistem semnal:** PAL / NTSC

### **Frecven—ã de rãspuns:**

DVD (PCM 96 kHz): 8 Hz la 44 kHz DVD (PCM 48 kHz): 8 Hz la 22 kHz CD: 8 Hz la 20 kHz

## **Raport semnal-zgomot:**

Peste 90 dB (numai conectori ANALOG OUT) **Distorsiune armonicã:** Sub 0,02%

#### **Dinamicã:** Peste 95 dB (DVD/CD)

**Accesorii:** Cablu video (1), Cablu audio (1), Telecomandã (1), baterii (2)

*Notă:* Designul și specificațiile pot fi modificate fără o înștiințare prealabilă.